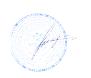

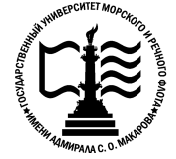

**Федеральное агентство морского и речного транспорта Федеральное государственное бюджетное образовательное учреждение государственное бюджетное высшего образования «Государственный университет морского и Государственный имени адмирала С.О. Макарова Государственный университет «ГУМРФ имени ИНФОРМАЦИОННЫЕ ПОДГОТОВКИ** )<br>ситет морского и речного флота<br>ала С.О. Макарова»<br>ТУМРФ имени адмирала С.О. М:<br>ХНОЛОГИИ В ПРОФЕССИОН<br>ЕЛЬНОСТИ»<br>СПЕЦИАЛИСТОВ СРЕДНЕГО :<br>ециальности<br>ия внутренних водных путей<br>и**фикация**<br>техник имени адмирала С.О. Макарова»

**Котласский филиал ФГБОУ ВО «ГУМРФ имени адмирала С.О. Макарова»**

# **РАБОЧАЯ ПРОГРАММА УЧЕБНОЙ ДИСЦИПЛИНЫ**

# **«ОП.1 ОП.11 ИНФОРМАЦИОННЫЕ ТЕХНОЛОГИИ В ПРОФЕССИОНАЛЬНОЙ ДЕЯТЕЛЬНОСТИ ДЕЯТЕЛЬНОСТИ»**

# **ПРОГРАММЫ ПОДГОТОВКИ СПЕЦИАЛИСТОВ СРЕДНЕГО ЗВЕНА по специальности**

26.02.01 Эксплуатация внутренних водных путей 26.02.01 Эксплуатация

**квалификация** техник

> Котлас 2023

Заместитель директора по учебнометодической работе филиала Н.Е. Гладышева  $19$  $05$  $20L_5$ 

СОГЛАСОВАНА

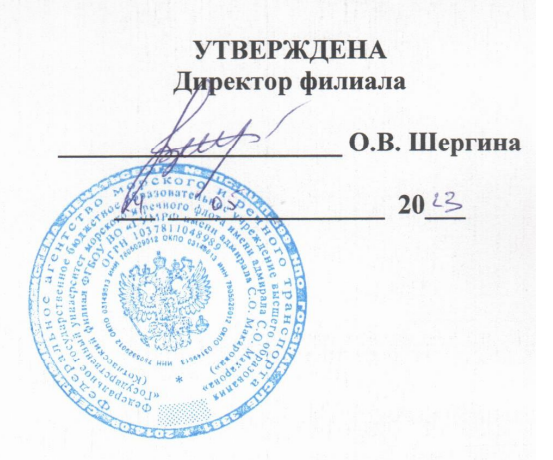

## ОДОБРЕНА на заседании цикловой комиссии путейских дисциплин Протокол от <sup>04</sup>.04.20 23 № 5

А.Е. Федотов Председатель

#### РАЗРАБОТЧИК:

Федотов Андрей Евгеньевич - преподаватель КРУ Котласского филиала ФГБОУ ВО «ГУМРФ имени адмирала С.О. Макарова»

Рабочая программа учебной дисциплины «ОП.11 Информационные технологии в профессиональной деятельности» разработана в соответствии с Федеральным государственным образовательным стандартом среднего профессионального образования, утвержденным приказом Министерства просвещения Российской Федерации от 23 ноября 2020 г. № 660 (зарегистрирован Министерством юстиции Российской Федерации 03 февраля 2021 г., регистрационный № 62349) по специальности 26.02.01 «Эксплуатация внутренних водных путей», профессиональным стандартом 17.078 «Командир земснаряда - механик», утвержденным приказом Министерства труда и социальной защиты Россий-Федерации от 23 января 2019 г. № 33н (зарегистрирован Министерством юстиции ской Российской Федерации 19 февраля 2019 г., регистрационный № 53829), примерной основной образовательной программой № П-41 государственного реестра ПООП, с учётом Стратегии развития воспитания в Российской Федерации на период до 2025 года, рабочей программы воспитания.

# **СОДЕРЖАНИЕ**

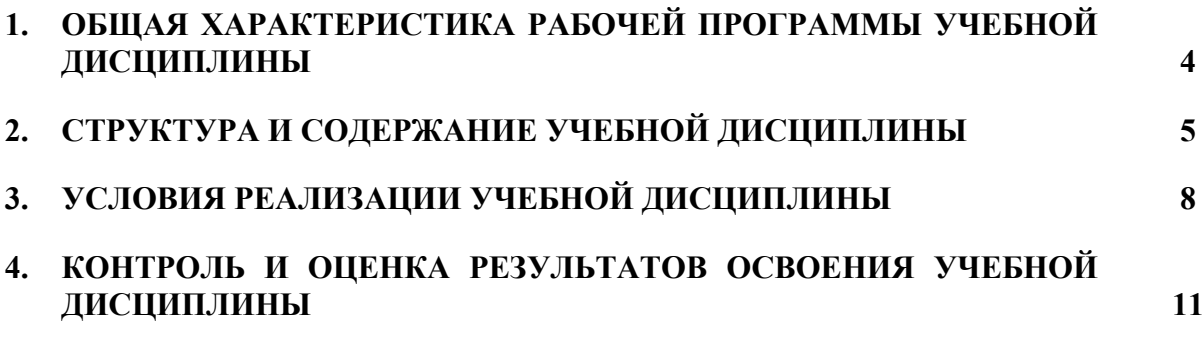

# **1. ОБЩАЯ ХАРАКТЕРИСТИКА РАБОЧЕЙ ПРОГРАММЫ УЧЕБНОЙ ДИСЦИПЛИНЫ «ОП.11 ИНФОРМАЦИОННЫЕ ТЕХНОЛОГИИ В ПРОФЕССИОНАЛЬНОЙ ДЕЯТЕЛЬНОСТИ»**

### **1.1. Место дисциплины в структуре основной образовательной программы:**

Учебная дисциплина «ОП.11 Информационные технологии в профессиональной деятельности» является обязательной частью общепрофессионального цикла ОП.00 программы подготовки специалистов среднего звена в соответствии с ФГОС СПО

по специальности: 26.02.01 «Эксплуатация внутренних водных путей»

укрупнённой группы специальностей: 26.00.00 «Техника и технологии кораблестроения и водного транспорта».

Особое значение дисциплина имеет при формировании и развитии общих компетенций (ОК 01, ОК 02, ОК 05, ОК 07, ОК 09, ОК 10 ), профессиональных компетенций (ПК 1.3, ПК 3.1, ПК 3.2, ПК 3.3, ПК 3.4) в соответствии с ФГОС СПО, личностных результатов реализации программы воспитания (ЛР 4, ЛР 7, ЛР 10, ЛР 15, ЛР 18, ЛР 20, ЛР 24).

## **1.2. Цель и планируемые результаты освоения дисциплины:**

В рамках программы учебной дисциплины обучающимися осваиваются умения и знания в соответствии с ФГОС и ПООП

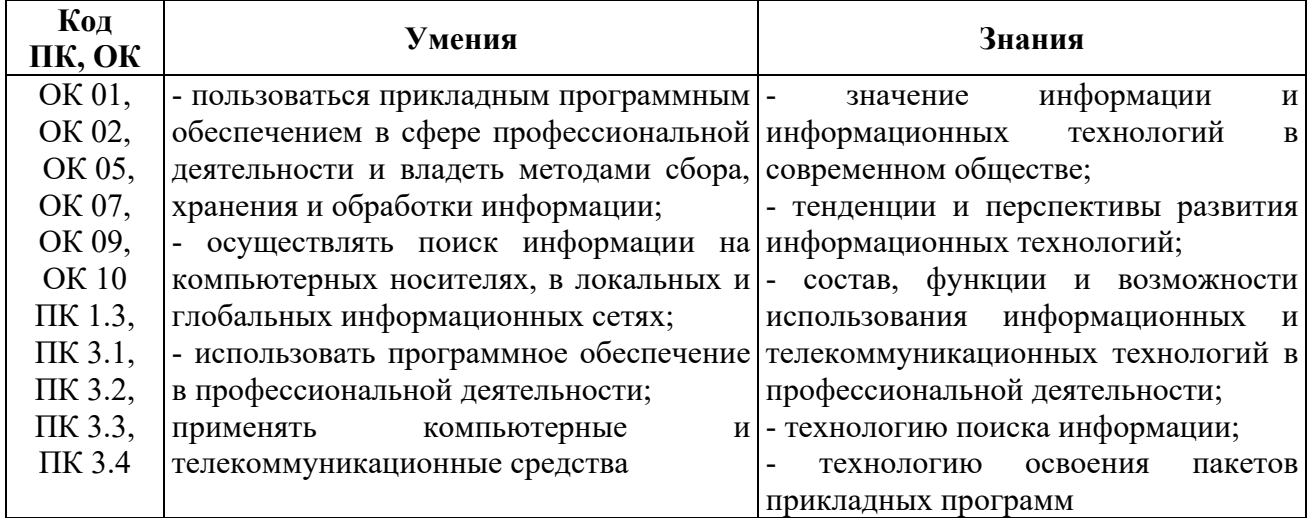

Освоение содержания учебной дисциплины обеспечивает достижение обучающимися следующих личностных результатов программы воспитания:

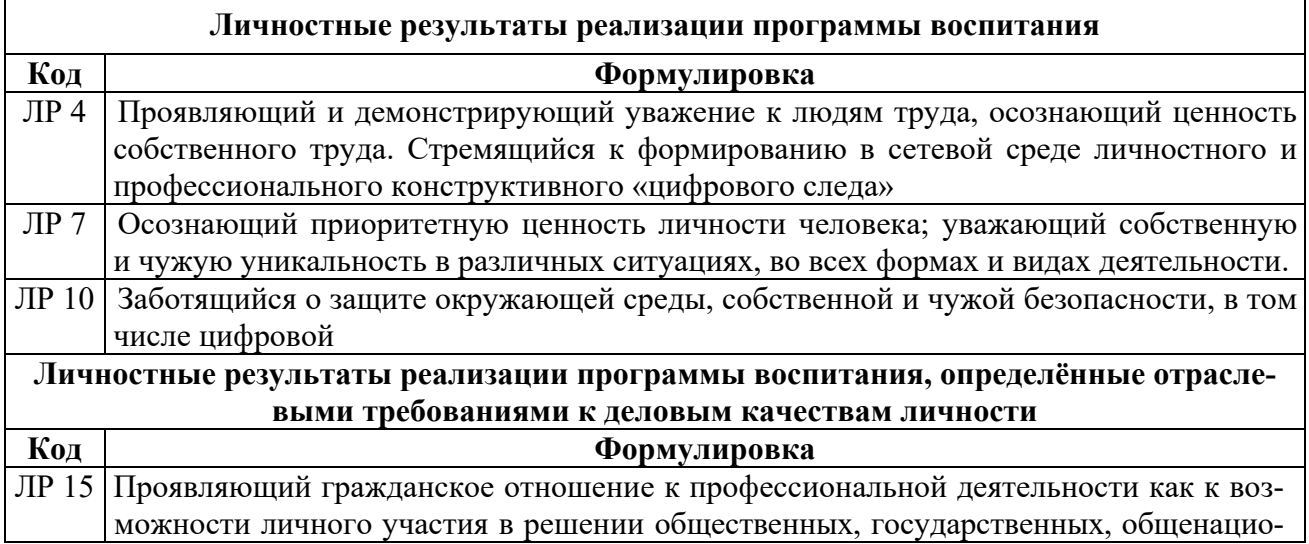

 $\mathbf{r}$ 

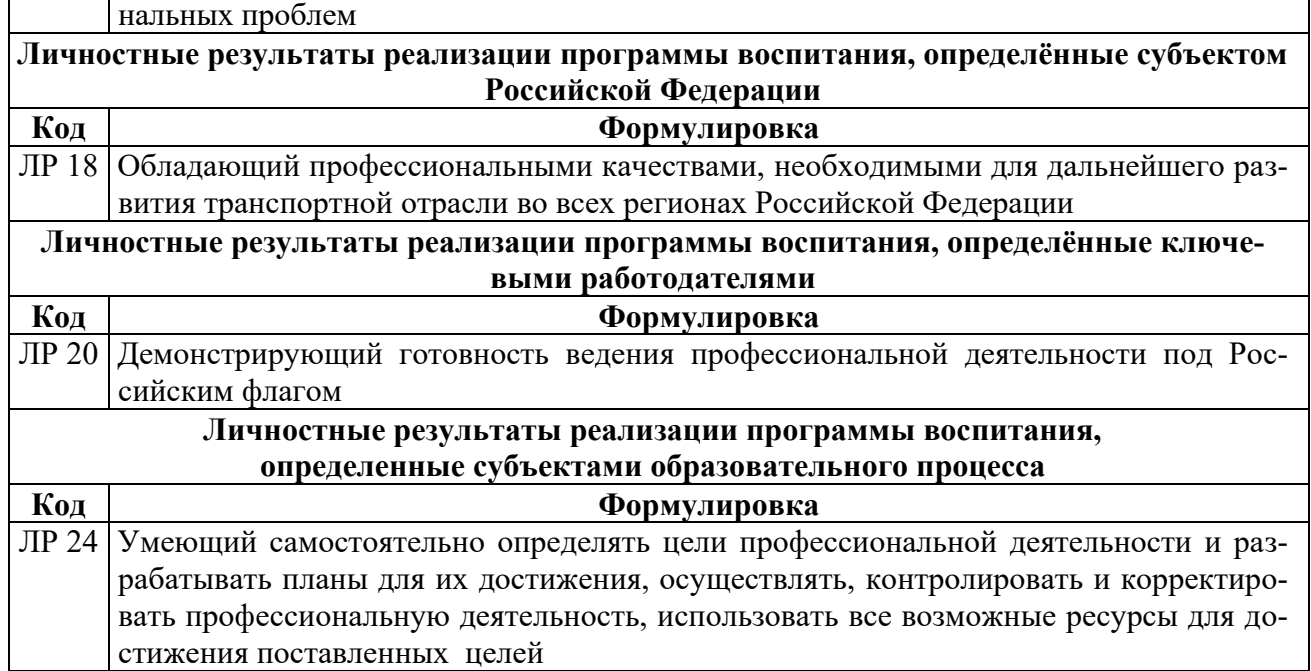

# **2. СТРУКТУРА И СОДЕРЖАНИЕ УЧЕБНОЙ ДИСЦИПЛИНЫ**

# **2.1. Объем учебной дисциплины и виды учебной работы**

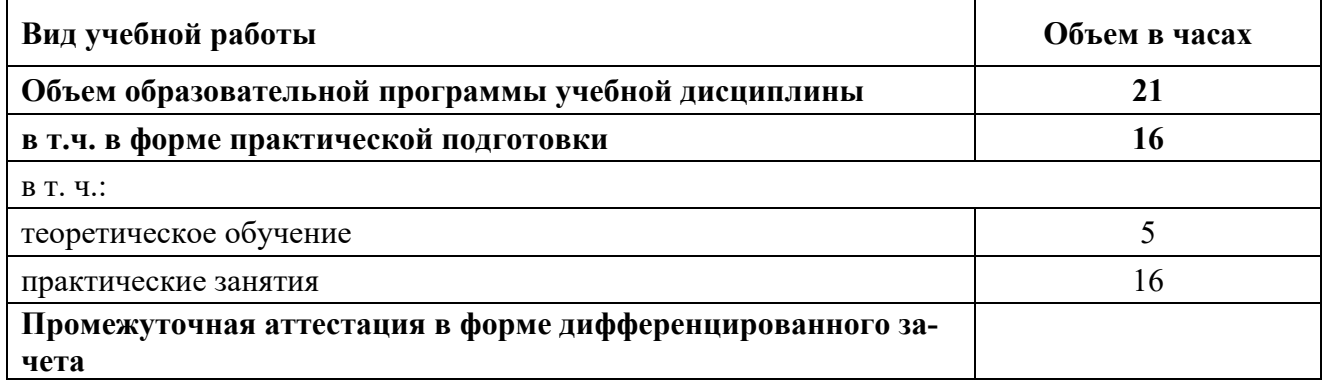

# **2.2. Тематический план и содержание учебной дисциплины**

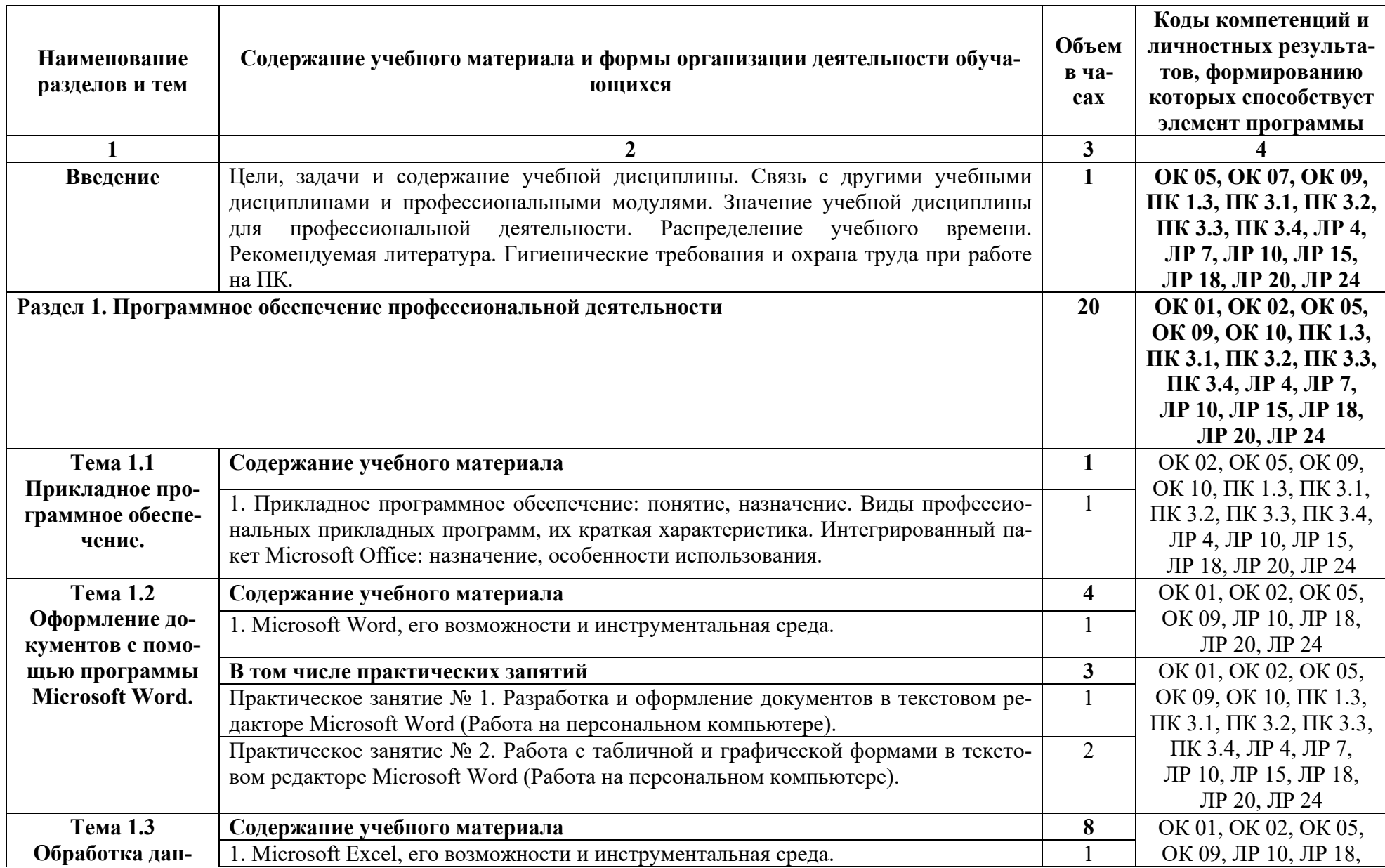

 $\circ$ 

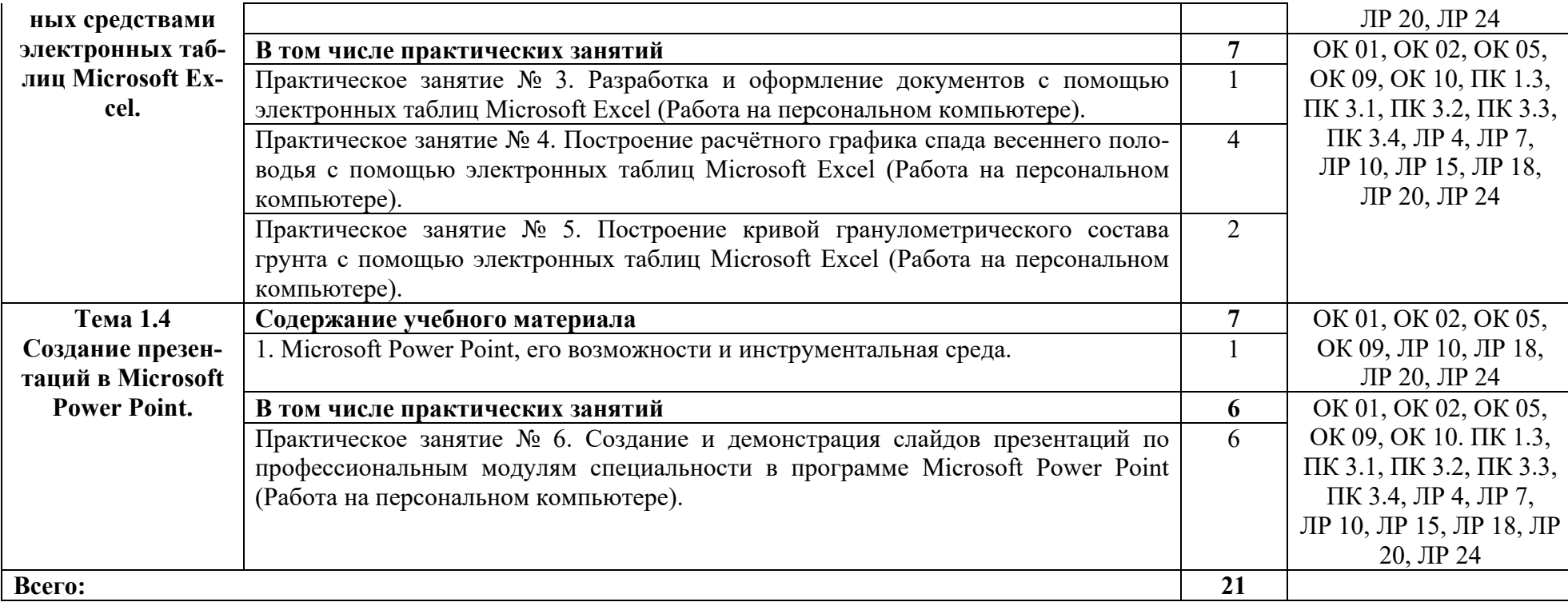

 $\overline{2}$ 

## **3. УСЛОВИЯ РЕАЛИЗАЦИИ ПРОГРАММЫ УЧЕБНОЙ ДИСЦИПЛИНЫ**

## **3.1. Для реализации программы учебной дисциплины должны быть предусмотрены следующие специальные помещения:**

Учебная аудитория: № 224 «Программирование и базы данных. Программное обеспечение и сопровождение компьютерных систем. Информатика», оснащённая:

- оборудованием: столы компьютерные и учебные, стулья, доска;

- техническими средствами обучения: компьютер в сборе (системный блок (Intel Celeron 2,7 GHz, 4 Gb), монитор Benq ЖК, клавиатура, мышь) - 16 шт., мультимедийный проектор Nec (переносной) - 1 шт., экран настенный - 1 шт., принтер лазерный HP 1018 - 1 шт., локальная компьютерная сеть, коммутатор - 1 шт.;

- лицензионным программным обеспечением: Microsoft Windows 7 Professional (контракт №260/09 от 31.08.2009 г. ИП Кабаков Л.В.); Kaspersky Endpoint Security (контракт №311/2015 от 14.12.2015); Libre Office (текстовый редактор Writer, редактор таблиц Calc, редактор презентаций Impress, СУБД Base и прочее) (распространяется свободно, лицензия GNU LGPL v3+, The Document Foundation); PDF-XChange Viewer (распространяется бесплатно, Freeware, лицензии EULA V1-7.x., Tracker Software Products Ltd); AIMP (распространяется бесплатно, Freeware для домашнего и коммерческого использования, Artem Izmaylov); XnView (распространяется бесплатно, Freeware для частного некоммерческого или образовательного использования, XnSoft); Media Player Classic - Home Cinema (распространяется свободно, лицензия GNU GPL, MPC-HC Team); Mozilla Firefox (распространяется свободно, лицензия Mozilla Public License и GNU GPL, Mozilla Corporation); 7-zip (распространяется свободно, лицензия GNU LGPL, правообладатель Igor Pavlov)); Adobe Flash Player (распространяется свободно, лицензия ADOBE PCSLA, правообладатель Adobe Systems Inc.).

#### **3.2. Информационное обеспечение реализации программы**

Для реализации программы в библиотечном фонде имеются электронные образовательные и информационные ресурсы, в том числе рекомендованные ФУМО, для использования в образовательном процессе. При формировании библиотечного фонда учтены издания, предусмотренные примерной основной образовательной программой по специальности 26.02.01 «Эксплуатация внутренних водных путей»

## **3.2.1. Основные электронные издания**

1. Гаврилов, М. В. Информатика и информационные технологии: учебник для среднего профессионального образования / М. В. Гаврилов, В. А. Климов. — 4-е изд., перераб. и доп. — Москва: Издательство Юрайт, 2021. — 383 с. — (Профессиональное образование). — ISBN 978-5-534-03051-8. — Текст: электронный // ЭБС Юрайт [сайт]. — URL: https://urait.ru/bcode/469424.

2. Зимин, В. П. Информатика. Лабораторный практикум в 2 ч. Часть 1: учебное пособие для среднего профессионального образования / В. П. Зимин. — 2-е изд., испр. и доп. — Москва: Издательство Юрайт, 2021. — 126 с. — (Профессиональное образование). — ISBN 978-5-534-11851-3. — Текст: электронный // ЭБС Юрайт [сайт]. — URL: https://urait.ru/bcode/472793.

3. Зимин, В. П. Информатика. Лабораторный практикум в 2 ч. Часть 2: учебное пособие для среднего профессионального образования / В. П. Зимин. — 2-е изд. — Москва: Издательство Юрайт, 2021. — 153 с. — (Профессиональное образование). — ISBN 978-5-534-11854-4. — Текст: электронный // ЭБС Юрайт [сайт]. — URL: https://urait.ru/bcode/472822.

4. Советов, Б. Я. Информационные технологии: учебник для среднего профессионального образования / Б. Я. Советов, В. В. Цехановский. — 7-е изд., перераб. и доп. — Москва: Издательство Юрайт, 2021. — 327 с. — (Профессиональное образование). — ISBN 978-5-534-06399-8. — Текст: электронный // ЭБС Юрайт [сайт]. — URL:

## **3.2.2. Дополнительные источники**

1. Трофимов, В. В. Информатика в 2 т. Том 1: учебник для среднего профессионального образования / В. В. Трофимов. — 3-е изд., перераб. и доп. — Москва: Издательство Юрайт, 2021. — 553 с. — (Профессиональное образование). — ISBN 978-5-534-02518-7. — Текст: электронный // ЭБС Юрайт [сайт]. — URL: https://urait.ru/bcode/471120 .

2. Трофимов, В. В. Информатика в 2 т. Том 2: учебник для среднего профессионального образования / В. В. Трофимов. — 3-е изд., перераб. и доп. — Москва: Издательство Юрайт, 2021. — 406 с. — (Профессиональное образование). — ISBN 978-5- 534-02519-4. — Текст: электронный // ЭБС Юрайт [сайт]. — URL: https://urait.ru/bcode/471122 .

3. Осокин, А. Н. Теория информации: учебное пособие для среднего профессионального образования / А. Н. Осокин, А. Н. Мальчуков. — Москва: Издательство Юрайт, 2021. — 205 с. — (Профессиональное образование). — ISBN 978-5-534-11417-1. — Текст: электронный // ЭБС Юрайт [сайт]. — URL: https://urait.ru/bcode/476254 .

#### **3.3. Организация образовательного процесса**

#### **3.3.1. Требования к условиям проведения учебных занятий**

Учебная дисциплина с целью обеспечения доступности образования, повышения его качества при необходимости может быть реализована с применением технологий дистанционного, электронного и смешанного обучения.

Электронное обучение и дистанционные образовательные технологии используются для:

 организации самостоятельной работы обучающихся (предоставление материалов в электронной форме для самоподготовки; обеспечение подготовки к практическим и лабораторным занятиям, организация возможности самотестирования и др.);

 проведения консультаций с использованием различных средств онлайнвзаимодействия (например, вебинаров, форумов, чатов) в электронно-информационной образовательной среде Котласского филиала ФГБОУ ВО «ГУМРФ имени адмирала С.О. Макарова» и с применением других платформ и сервисов для организации онлайн-обучения;

организации текущего и промежуточного контроля обучающихся и др.

Смешанное обучение реализуется посредством:

 организации сочетания аудиторной работы с работой в электронноинформационной образовательной среде Котласского филиала ФГБОУ ВО «ГУМРФ имени адмирала С.О. Макарова» и с применением других платформ и сервисов для организации онлайн-обучения;

 регулярного взаимодействия преподавателя с обучающимися с использованием технологий электронного и дистанционного обучения;

 организации групповой учебной деятельности обучающихся в электронноинформационной образовательной среде Котласского филиала ФГБОУ ВО «ГУМРФ имени адмирала С.О. Макарова» или с применением других платформ и сервисов для организации онлайн-обучения.

Основными средствами, используемыми для реализации данных технологий, являются: системы дистанционного обучения, системы организации видеоконференций, электронно-библиотечные системы, образовательные сайты и порталы, социальные сети и месенджеры и т.д.

## **3.3.2. Требования к условиям консультационной помощи обучающимся**

Формы проведения консультаций: групповые и индивидуальные.

**3.3.3. Требования к условиям организации внеаудиторной деятельности обучающихся**

Реализация учебной дисциплины обеспечивается доступом каждого обучающегося к электронно-информационной образовательной среде Котласского филиала ФГБОУ ВО «ГУМРФ имени адмирала С.О. Макарова» и библиотечному фонду, укомплектованному электронными учебными изданиями.

Во время самостоятельной подготовки обучающиеся обеспечиваются доступом к сети Интернет.

Доступ к электронно-информационной образовательной среде Котласского филиала ФГБОУ ВО «ГУМРФ имени адмирала С.О. Макарова» и библиотечному фонду, возможен с любого компьютера, подключённого к сети Интернет. Для доступа к указанным ресурсам на территории Котласского филиала ФГБОУ ВО «ГУМРФ имени адмирала С.О. Макарова» обучающиеся могут бесплатно воспользоваться компьютерами, установленными в библиотеке или компьютерными классами (во внеучебное время).

## **3.4. Кадровое обеспечение образовательного процесса**

Квалификация педагогических работников Котласского филиала ФГБОУ ВО «ГУМРФ имени адмирала С.О. Макарова», участвующих в реализации образовательной программы, а также лиц, привлекаемых к реализации образовательной программы на других условиях, в том числе из числа руководителей и работников Котласского филиала ФГБОУ ВО «ГУМРФ имени адмирала С.О. Макарова» и иных организаций, должна отвечать квалификационным требованиям, указанным в квалификационных справочниках, и в профессиональном стандарте 17.078 «Командир земснаряда - механик».

Педагогические работники, привлекаемые к реализации программы, должны получать дополнительное профессиональное образование по программам повышения квалификации не реже 1 раза в 3 года.

# 4. КОНТРОЛЬ И ОЦЕНКА РЕЗУЛЬТАТОВ ОСВОЕНИЯ УЧЕБНОЙ ДИСЦИПЛИНЫ

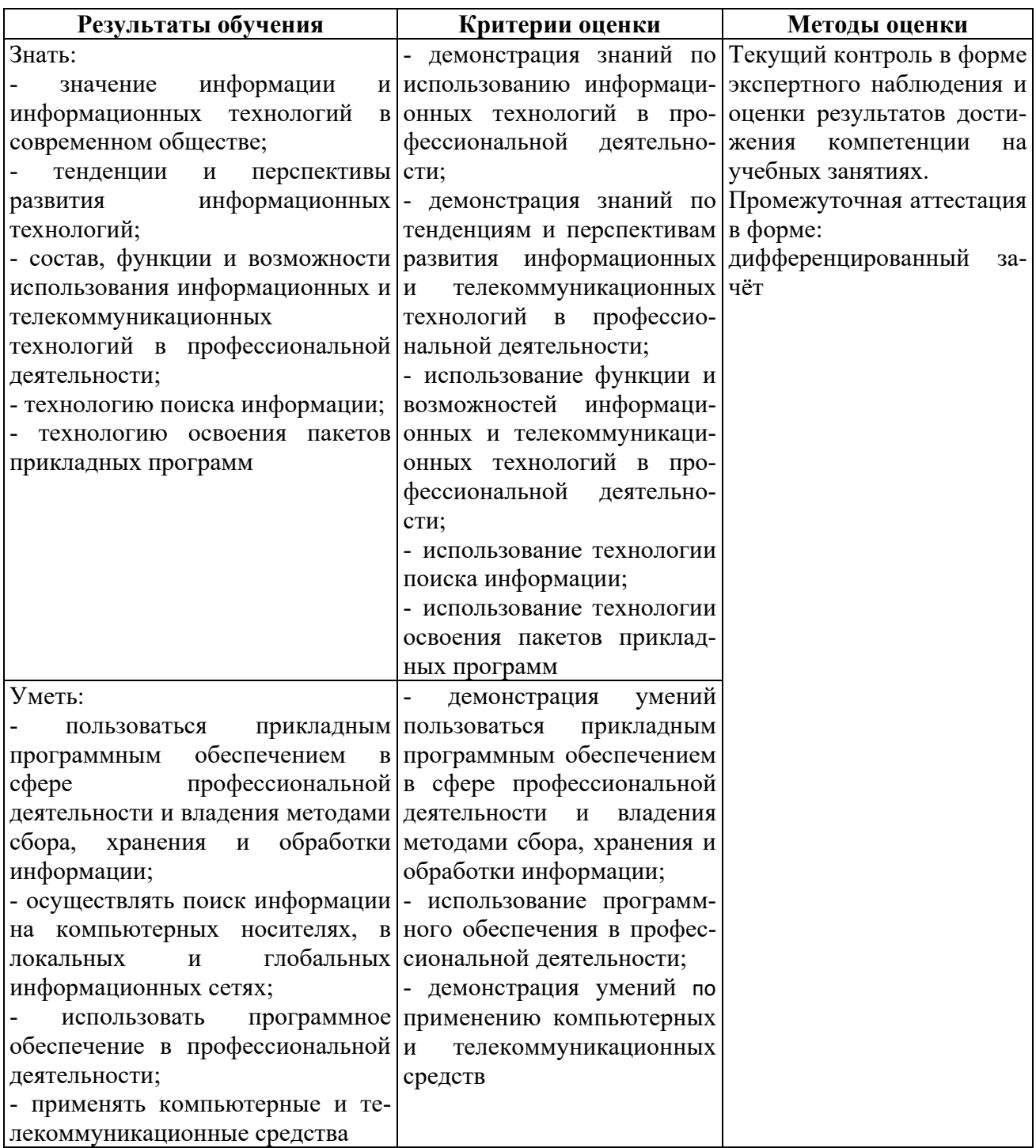

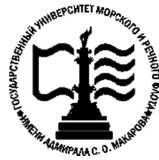

**Котласский филиал ФГБОУ ВО «ГУМРФ имени адмирала С.О. Макарова» «Государственный речного имени адмирала Федеральное агентство морского и речного транспорта Федеральное государственное бюджетное образовательное учреждение «Государственный университет морского и речного флота флотаимени адмирала С.О. Макарова»** Федеральное агентство морского и речного<br>Федеральное государственное бюджетное образован<br>высшего образования **образования**

# **«ОП.11 ИНФОРМАЦИОННЫ ИНФОРМАЦИОННЫЕ ПО УЧЕБНОЙ Е ТЕХНОЛОГИИ В ПРОФЕСС ИОНАЛЬНОЙ** ий филиал ФГБОУ ВО «ГУМ]<br>**<br>КОМПЛЕКТ КОНТРОЛЬНО КОМПЛЕКТ ПО УЧЕБНОЙ ДИСЦИПЛИНЕ КОНТРОЛЬНО--ОЦЕНОЧНЫХ СРЕДСТВ ДЕЯТЕЛЬНОСТИ»** -ОЦЕНОЧНЫХ СРЕДСТВ<br>ИСЦИПЛИНЕ<br>ИСЦИПЛИНЕ<br>ЭЛОГИИ В ПРОФЕССИОНАЛЬНОЙ<br>НОСТИ»<br>ЦИАЛИСТОВ СРЕДНЕГО ЗВЕНА<br><sub>ЛЬНОСТИ</sub><br>Утренних водных путей<br>кация<br>ик

## **ПРОГРАММЫ ПОДГОТОВКИ СПЕЦИАЛИСТОВ СРЕДНЕГО ЗВЕНА** 26.02.01 Эксплуатация внутренних водных путей **по специальности**

**квалификация квалификация** техник техник

Котлас 2023

**УТВЕРЖДЕНА** СОГЛАСОВАНА Заместитель директора по учебно-Директор филиала методической работе филиала О.В. Шергина Н.Е. Гладышева  $20<sub>5</sub>$  $2023$ 19  $\sigma$ ОДОБРЕНА на заседании цикловой комиссии путейских дисциплин Протокол от 04. 04.2023 № 5 Председатель А.Е. Фелотов СОГЛАСОВАНО

Начальник отдела эксплуатации водных путей Котласского филиала ФБУ «Администрация Двинско-Печорского бассейна внутрениих водных путей» И.Н. Неволин

 $2023$  $|9$  $O5$ 

РАЗРАБОТЧИК:

Федотов Андрей Евгеньевич — преподаватель КРУ Котласского филиала ФГБОУ ВО «ГУМРФ имени адмирала С.О. Макарова»

Комплект контрольно-оценочных средств по учебной дисциплине «ОП.11 Информационные технологии в профессиональной деятельности» разработан в соответствии с Федеральным государственным образовательным стандартом среднего профессионального образования, утвержденным приказом Министерства просвещения Российской Федерации от 23 ноября 2020 г. № 660 (зарегистрирован Министерством юстиции Российской Федерации 03 февраля 2021 г. № 62349) по специальности 26.02.01 «Эксплуатация внутренних водных путей», профессиональным стандартом 17.078 «Командир земснаряда - механик», утвержденным приказом Министерства труда и социальной защиты Российской Федерации от 23 января 2019 г. № 33н (зарегистрирован Министерством юстиции Российской Федерации 19 февраля 2019 г., регистрационный № 53829), рабочей программы учебной лисциплины.

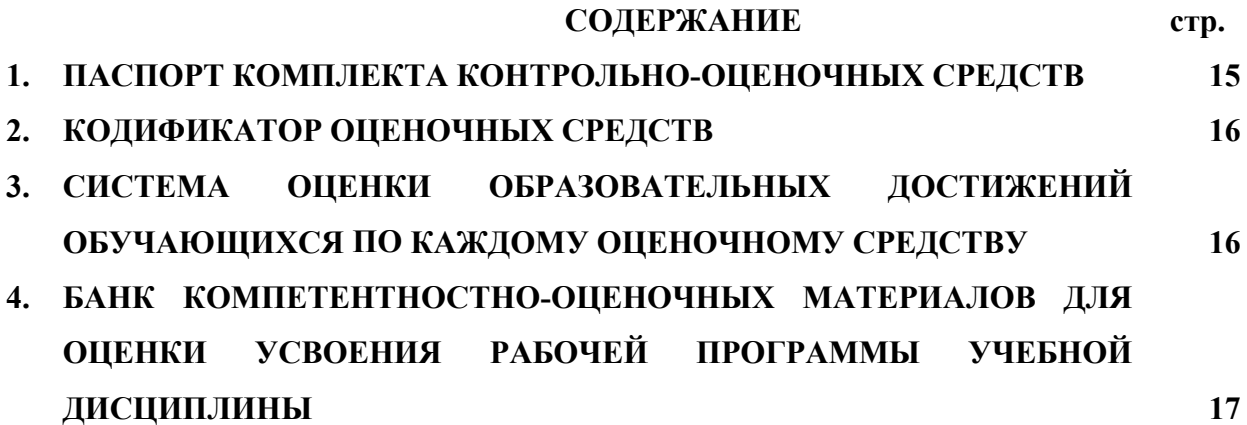

## **1. ПАСПОРТ КОМПЛЕКТА КОНТРОЛЬНО-ОЦЕНОЧНЫХ СРЕДСТВ ПО УЧЕБНОЙ ДИСЦИПЛИНЕ «ОП.11 ИНФОРМАЦИОННЫЕ ТЕХНОЛОГИИ В ПРОФЕССИОНАЛЬНОЙ ДЕЯТЕЛЬНОСТИ»**

## **1.1. Область применения контрольно-оценочных средств**

Контрольно-оценочные средства (КОС) являются частью нормативно-методического обеспечения системы оценивания качества освоения обучающимися программы подготовки специалистов среднего звена по специальности 26.02.01 «Эксплуатация внутренних водных путей» и обеспечивают повышение качества образовательного процесса.

КОС по учебной дисциплине представляет собой совокупность контролирующих материалов, предназначенных для измерения уровня достижения обучающимся установленных результатов обучения.

КОС по учебной дисциплине используется при проведении текущего контроля успеваемости и промежуточной аттестации обучающихся в виде дифференцированного зачёта.

#### Код ОК, ПК Умения Умения Вания ОК 01, ОК 02, ОК 05, ОК 07, ОК 09, ОК 10 ПК 1.3, ПК 3.1, ПК 3.2, ПК 3.3, ПК 3.4 У1 - пользоваться прикладным про-З1 -- значение информации и информаграммным обеспечением в сфере ционных технологий в современном профессиональной деятельности и владеть методами сбора, хранения и обработки информации; У2 - осуществлять поиск информации на компьютерных носителях, в локальных и глобальных информационных сетях; У3 - использовать программное обеспечение в профессиональной де-З5 - технологию освоения пакетов приятельности; У4 - применять компьютерные и телекоммуникационные средства обществе; З2 - тенденции и перспективы развития информационных технологий; З3 - состав, функции и возможности использования информационных и телекоммуникационных технологий в профессиональной деятельности; З4 - технологию поиска информации; кладных программ

# **1.2. Результаты освоения учебной дисциплины, подлежащие проверке**

Освоение содержания учебной дисциплины обеспечивает достижение обучающимися следующих личностных результатов программы воспитания:

Личностные результаты реализации программы воспитания

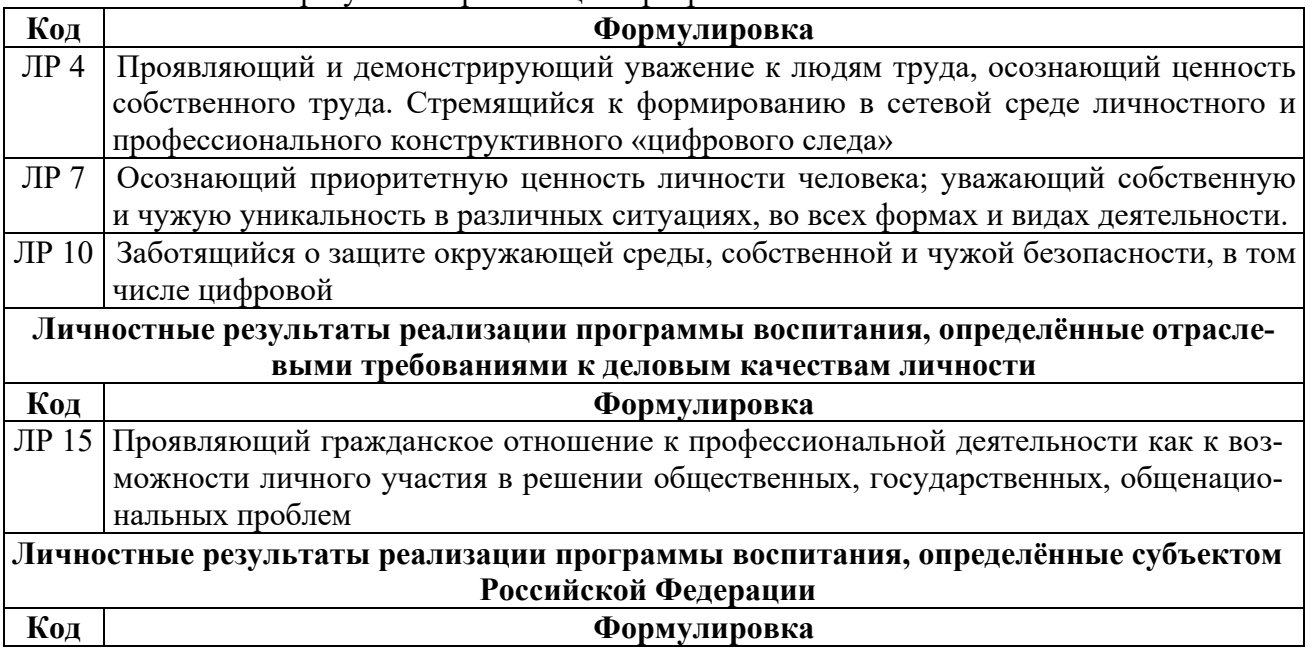

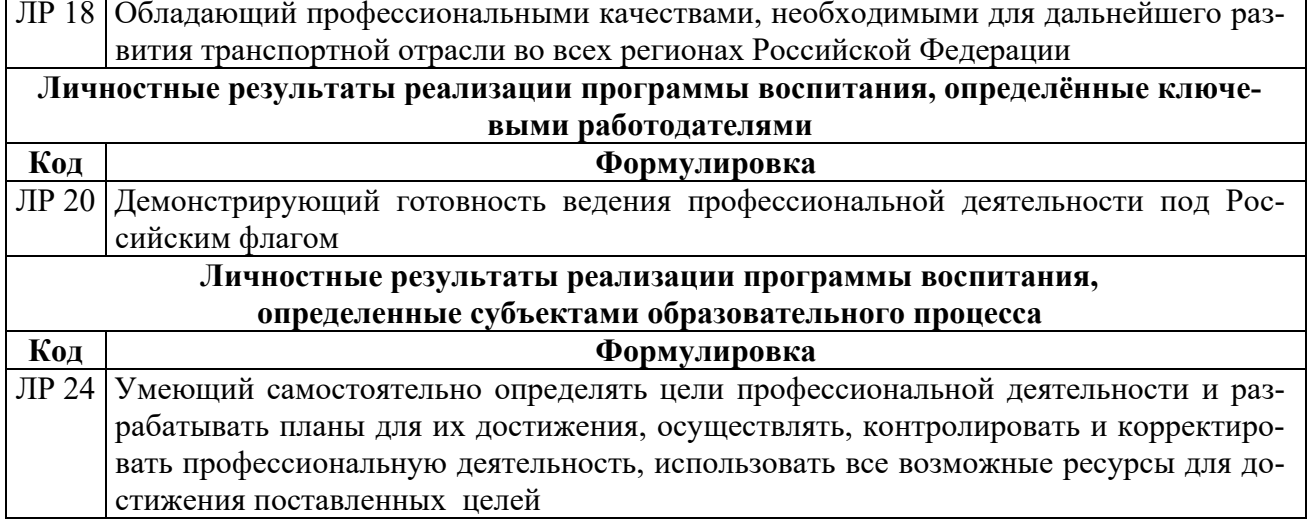

# 2. КОДИФИКАТОР ОЦЕНОЧНЫХ СРЕДСТВ

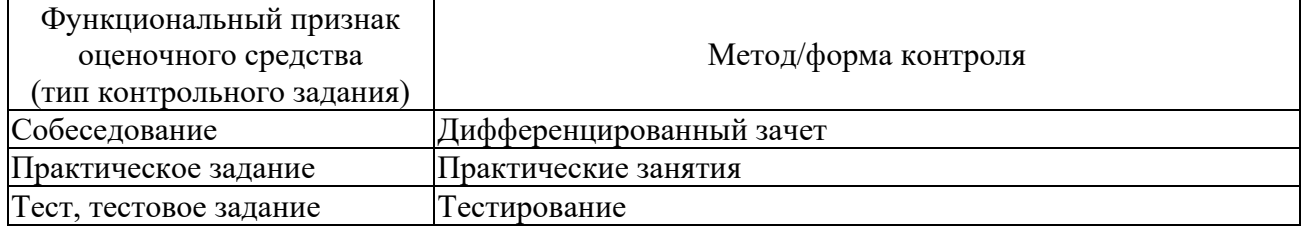

# 3. СИСТЕМА ОЦЕНКИ ОБРАЗОВАТЕЛЬНЫХ ДОСТИЖЕНИЙ ОБУЧАЮЩИХСЯ ПО КАЖДОМУ ОЦЕНОЧНОМУ СРЕДСТВУ

Оценка индивидуальных образовательных достижений по результатам текущего контроля и промежуточной аттестации производится в соответствии с универсальной шкалой (таблица)

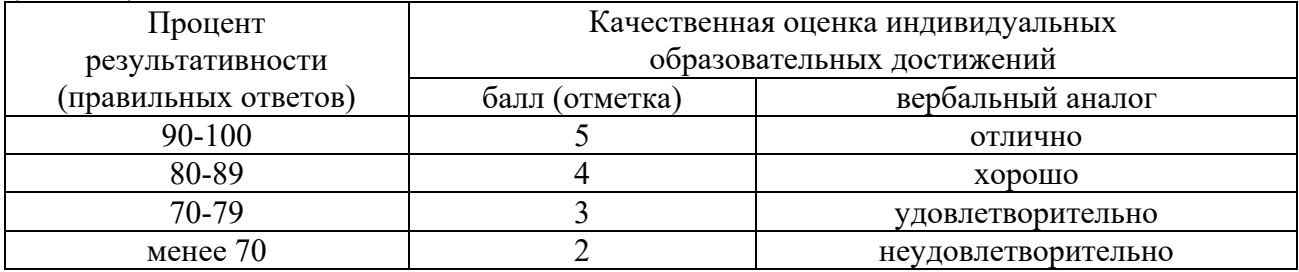

Критерии оценки выполненного практического задания/письменной проверки

Оценка 5 ставится за работу, выполненную полностью без ошибок и недочётов.

Оценка 4 ставится за работу, выполненную полностью, но при наличии в ней не более одной негрубой ошибки и одного недочёта, не более трёх недочётов.

Оценка 3 ставится, если обучающийся правильно выполнил не менее 2/3 всей работы или допустил не более одной грубой ошибки и двух недочётов, не более одной грубой и одной не грубой ошибки, не более трёх негрубых ошибок, одной негрубой ошибки и трёх недочётов, при наличии четырёх-пяти недочётов.

Оценка 2 ставится, если число ошибок и недочётов превысило норму для оценки 3 или правильно выполнено менее 2/3 всей работы.

Оценка 1 ставится, если обучающийся совсем не выполнил ни одного задания.

Критерии оценки выполненного тестового задания

Критерием освоения учебной дисциплины для обучающегося является количество правильно выполненных заданий теста не менее 70 %.

Для оценки результатов тестирования предусмотрена следующая система оценивания образовательных достижений обучающихся:

- за каждый правильный ответ ставится 1 балл;
- за неправильный ответ 0 баллов.

Тестовые оценки можно соотнести с общепринятой пятибалльной системой. Оценивание осуществляется по следующей схеме:

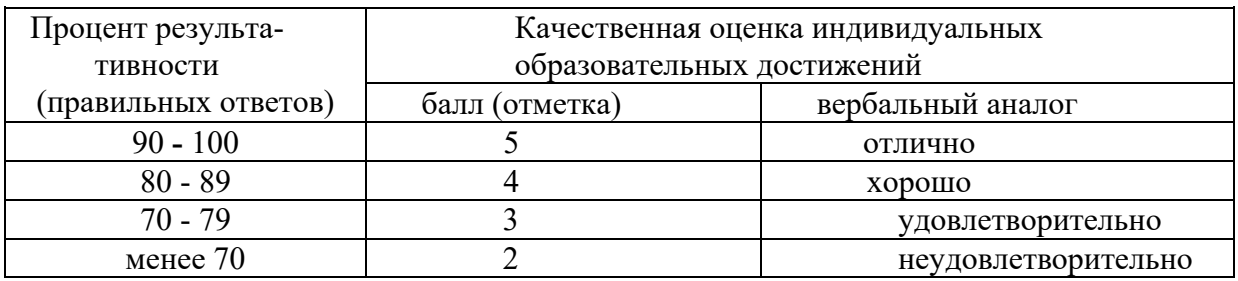

## Критерии оценки в ходе дифференцированного зачета

Ответ оценивается на «отлично», если обучающийся исчерпывающе, последовательно, грамотно и логически стройно излагает материал по вопросам, не затрудняется с ответом при видоизменении задания.

Ответ оценивается на «хорошо», если обучающийся твердо знает программный материал, грамотно и по существу его излагает, не допускает существенных неточностей при ответах,

Ответ оценивается на «удовлетворительно», если обучающийся освоил только основной материал, однако не знает отдельных деталей, допускает неточности и некорректные формулировки, нарушает последовательность в изложении материала.

Ответ оценивается на «неудовлетворительно», если обучающийся не раскрыл основное содержание материала, допускает существенные ошибки.

# **4. БАНК КОМПЕТЕНТНОСТНО-ОЦЕНОЧНЫХ МАТЕРИАЛОВ ДЛЯ ОЦЕНКИ УСВОЕНИЯ УЧЕБНОЙ ДИСЦИПЛИНЫ**

# **4.1 Текущий контроль**

# 4.1.1. ПРАКТИЧЕСКАЯ РАБОТА

Комплект оценочных заданий № 1 по Разделу 1. «Программное обеспечение профессиональной деятельности», Тема 1.2 «Оформление документов с помощью программы Microsoft Word» (Аудиторная самостоятельная работа).

Наименование: Разработка и оформление документов в текстовом редакторе Microsoft Word (Работа на персональном компьютере).

Задание №1:

- 1. Запустить текстовый редактор Microsoft Office Word.
- 2. Скопировать материал для работы с учебного сервера.
- 3. Открыть файл 1.1.doc
- 4. В трех первых абзацах исправить ошибки (удалить многоточия, вставить пропущенные буквы)
	- 5. Установить следующие параметры форматирования документа:
		- книжная ориентация страницы,
		- $\bullet$  левое поле 25 мм.
- правое поле 15 мм,
- $\bullet$  верхнее поле 20 мм,
- нижнее поле  $20$  мм,
- размер страницы А4

6. Установить следующие параметры форматирования символов:

- Размер символов во всем документе 14 пт;
- Слова, выделенные красным цветом, выделить курсивом, цвет изменить на черный;

 Слова, выделенные синим цветом, выделить полужирным начертанием, цвет изменить на черный.

7. Установить следующие параметры форматирования абзацев:

- Отступ первой строки для основного текста (кроме заголовков) 1,25 см
- Отступ первой строки у заголовков 0 см;
- Отступы левой и правой границ у всех абзацев 0 см;

 Абзацы, выделенные зеленым цветом преобразовать в нумерованный список (стиль нумерации – латинские буквы);

Абзацы, выделенные желтым цветом преобразовать в маркированный список;

 Установить полуторный междустрочный интервал для основного текста (кроме заголовков).

8. Заголовки (Глава 1, Глава 2) оформить с использованием стиля Заголовок 1;

9. Подзаголовки (Контрольные вопросы) оформить с использованием стиля Заголовок 2;

- 10. Новая глава должна начинаться с новой страницы
- 11. Создать оглавление, расположить его на первой странице
- 12. Выполнить расстановку номеров страниц, расположить номер в левом нижнем углу
- 13. Создать верхний колонтитул следующего содержания: Текущая дата, Фамилия И.О.
- 14. Добавить в конце документа новую страницу.
- 15. Сделать добавленную страницу альбомной.
- 16. Скопировать на добавленную страницу весь текст из файла 1\_2.doc

17. Расположить скопированный текст в три колонки одинаковой ширины. Интервал между колонками 1 см.

18. Сохранить документ в папке «Kursovoe proektirovanie» под именем «Familiya\_LPR\_1\_1\_Data».

Комплект оценочных заданий № 2 по Разделу 1. «Программное обеспечение профессиональной деятельности», Тема 1.2 «Оформление документов с помощью программы Microsoft Word» (Аудиторная самостоятельная работа).

Наименование: Работа с табличной и графической формами в текстовом редакторе Microsoft Word (Работа на персональном компьютере).

Задание №2:

- 1. Запустить текстовый редактор Microsoft Office Word.
- 2. Подготовить таблицы по образцу:

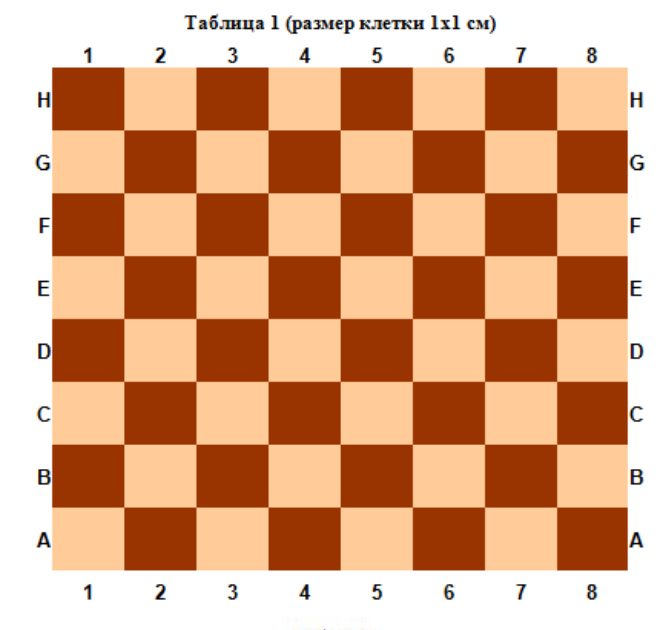

**Таблица 2** 

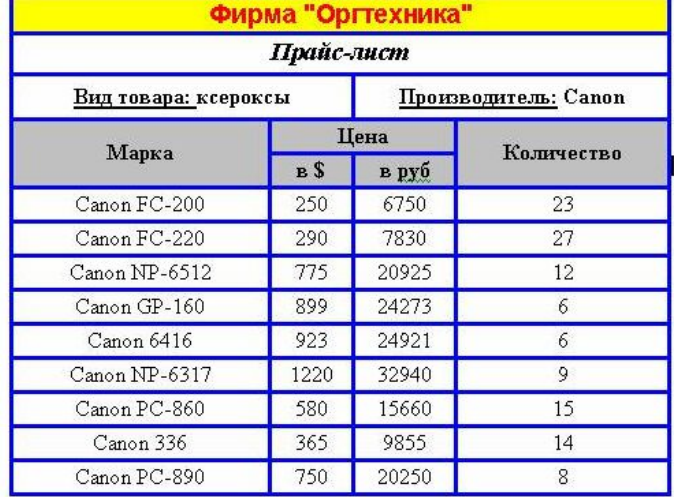

**Таблица 3**

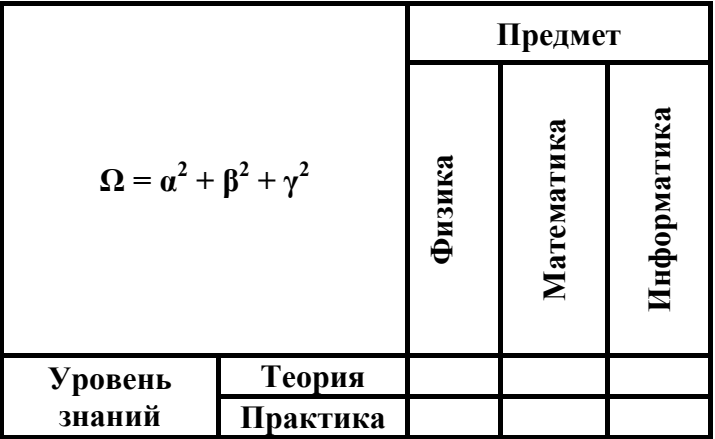

3. Сохранить документ в папке «Kursovoe proektirovanie» под именем «Familiya\_LPR\_1\_2\_Data».

Задание №3:

1. Запустить текстовый редактор Microsoft Office Word.

2. Сделать страницу альбомной. Установить поля: слева – 2,5 см, сверху и снизу – 2 см, справа – 1,5 см. (Использовать вкладку Разметка страницы)

19

3. Подготовить документ по примеру (Используются команды: Разметка страницы-Колонки, Разметка страницы-Границы, Вставка-Формула, Вставка-Фигуры)

4. Сохранить документ в папке «Kursovoe proektirovanie» под именем «Familiya\_LPR\_1\_3\_Data».

Пример оформления документа:

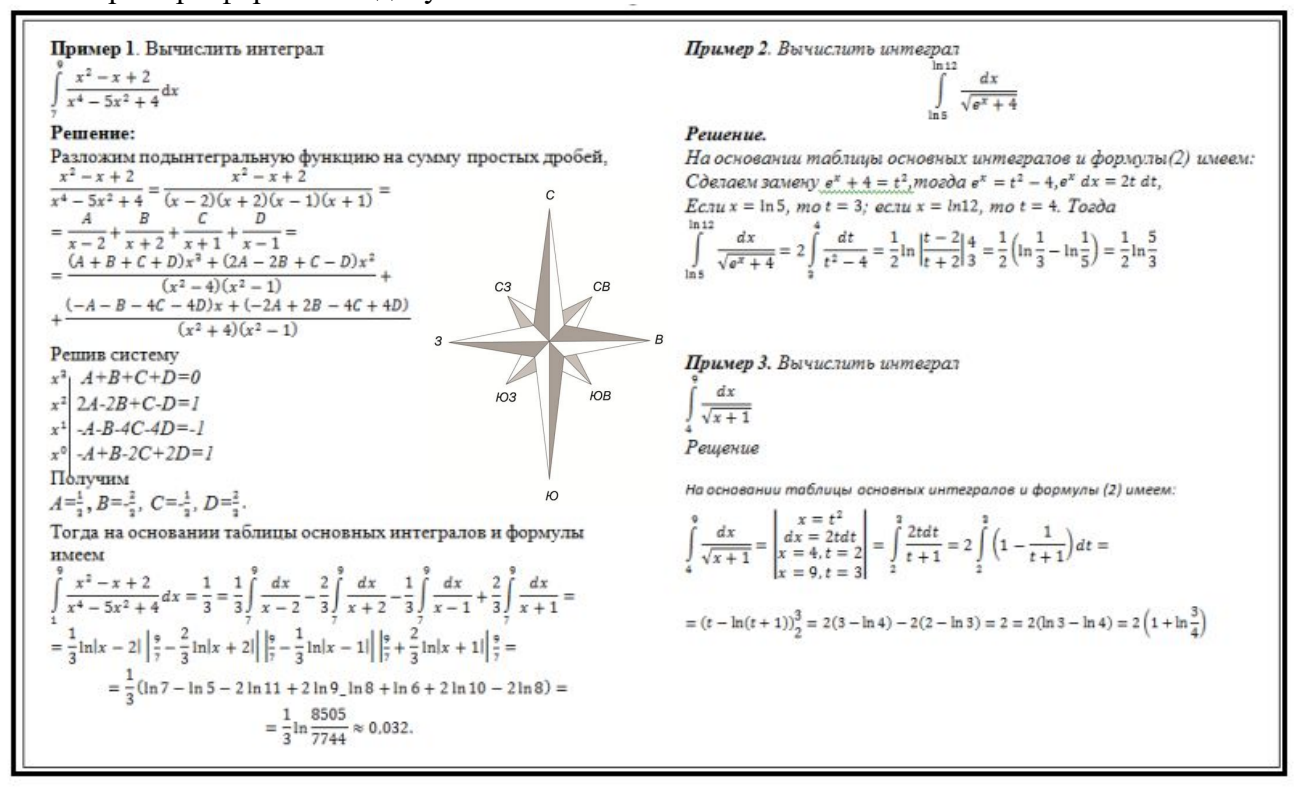

Задание №4:

1. Запустить текстовый редактор Microsoft Office Word.

2. Сделать страницу альбомной. Установить поля: слева – 2,5 см, сверху и снизу – 2 см, справа – 1,5 см. (Использовать вкладку Разметка страницы)

3. Подготовить документ по примеру (Используется команда: Вставка-Фигуры). Пример оформления документа:

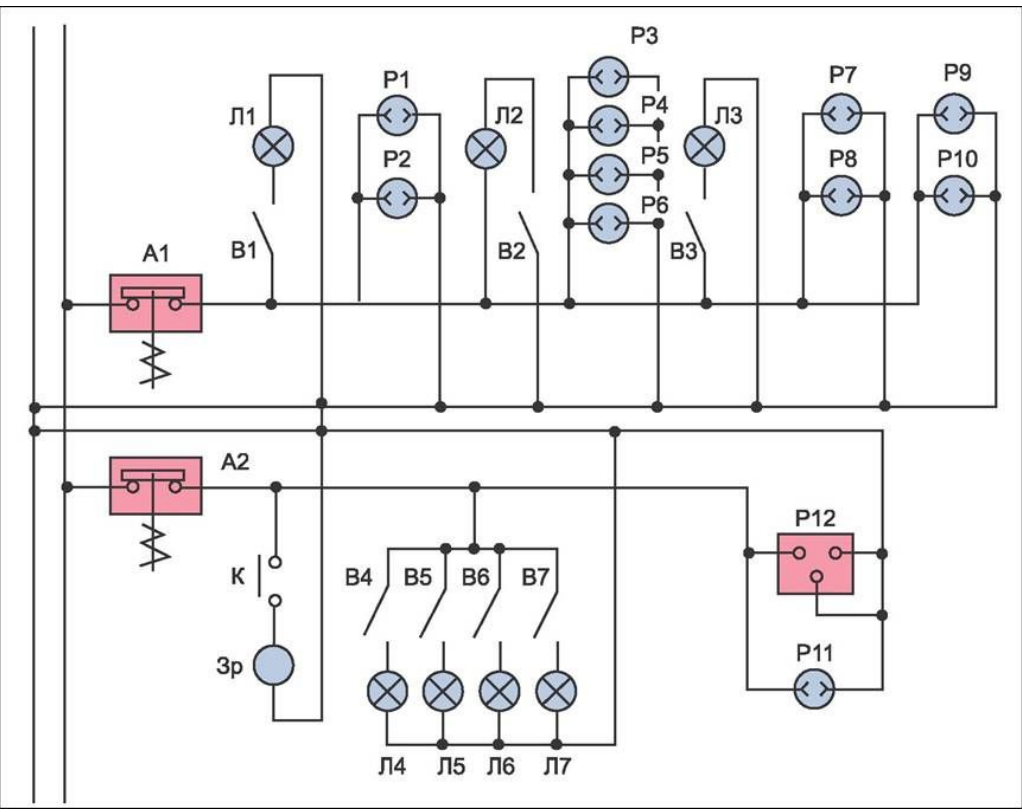

4. Сохранить документ в папке «Kursovoe\_proektirovanie» под именем «Familiya\_LPR\_1\_4\_Data».

Комплект оценочных заданий № 3 по Разделу 1. «Программное обеспечение профессиональной деятельности», Тема 1.3 «Обработка данных средствами электронных таблиц Microsoft Excel». (Аудиторная самостоятельная работа).

Наименование: Разработка и оформление документов с помощью электронных таблиц Microsoft Excel (Работа на персональном компьютере)

Задание №5:

ций

- 1. Запустить программу Microsoft Office Excel.
- 2. Подготовить табличный документ по примеру:

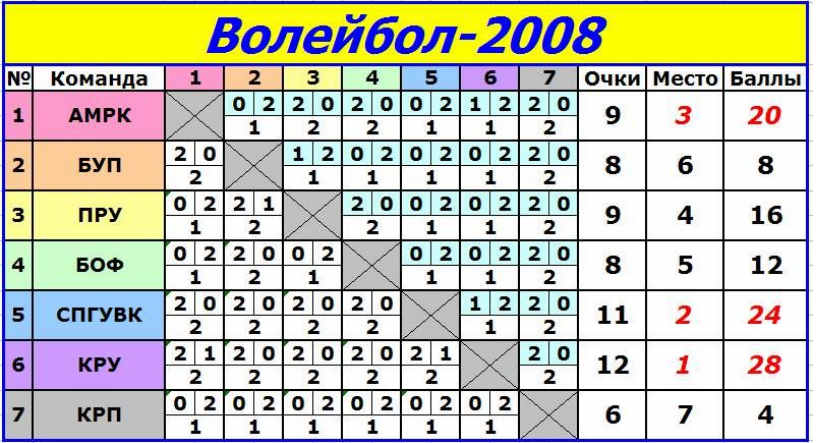

3. Добавить соответствующим ячейкам примечание:

АМРК - Архангельский морской рыбопромышленный колледж

БУП - "Севводпуть"

ПРУ - Печорское речное училище

БОФ - Лимендская база обслуживания флота

СПГУВК – Санкт-Петербургский Государственный Университет водных коммуника-

КРУ – Котласское речное училище

КРП - Котласский речной порт

- 4. Для ячеек «Очки», «Место», «Баллы» применить условное форматирование (красный цвет за места с 1 по 3)
- 5. Сохранить документ в папке «Kursovoe proektirovanie» под именем «Familiya\_LPR\_1\_5\_Data».

## Задание №6:

1. Подготовить электронные таблицы для автоматизации спортивных соревнований, посвященных Дню защитника отечества (выдается материал в виде графических файлов: каждый вид соревнований – отдельный лист).

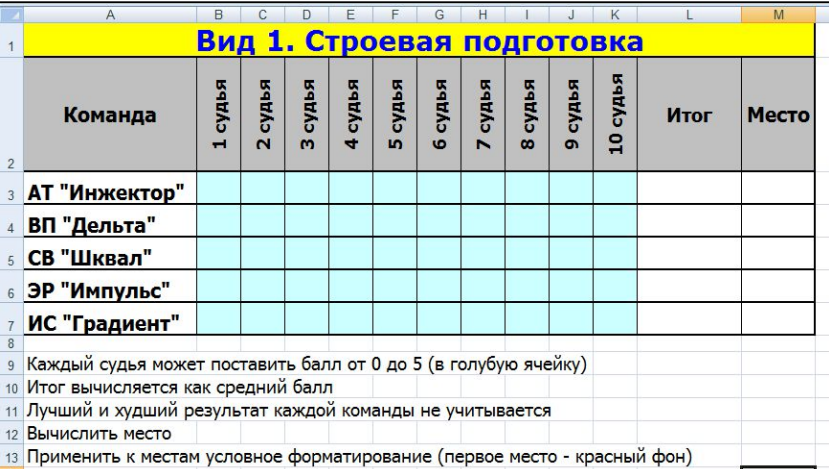

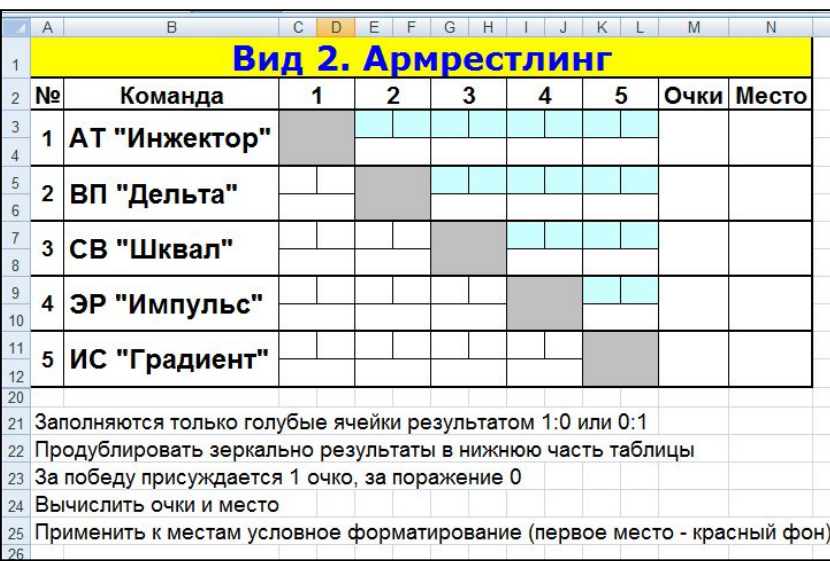

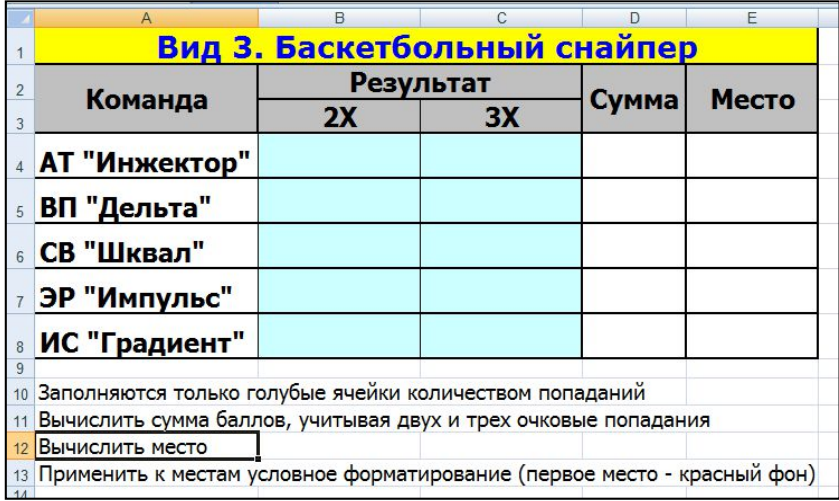

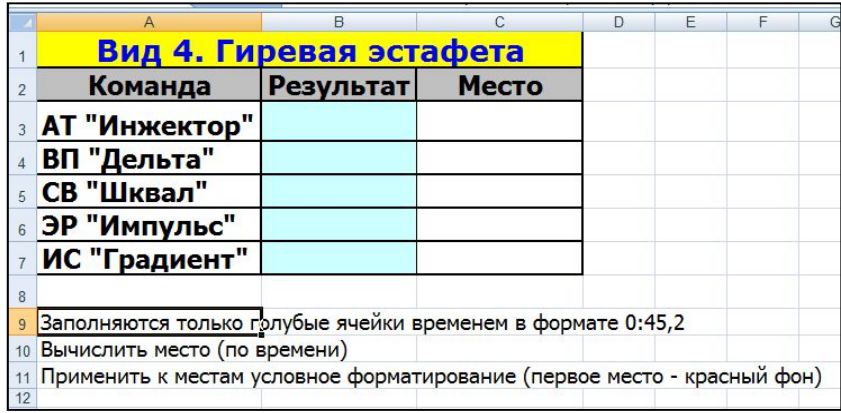

2. Вид 5, 6, 7, 8 – создается аналогично виду 4, Вид 9 аналогично виду 2.

3. Все вычисления должны выполняться по формулам с использованием функций и автоматического заполнения ячеек.

4. Сформировать Итоговою таблицу соревнований.

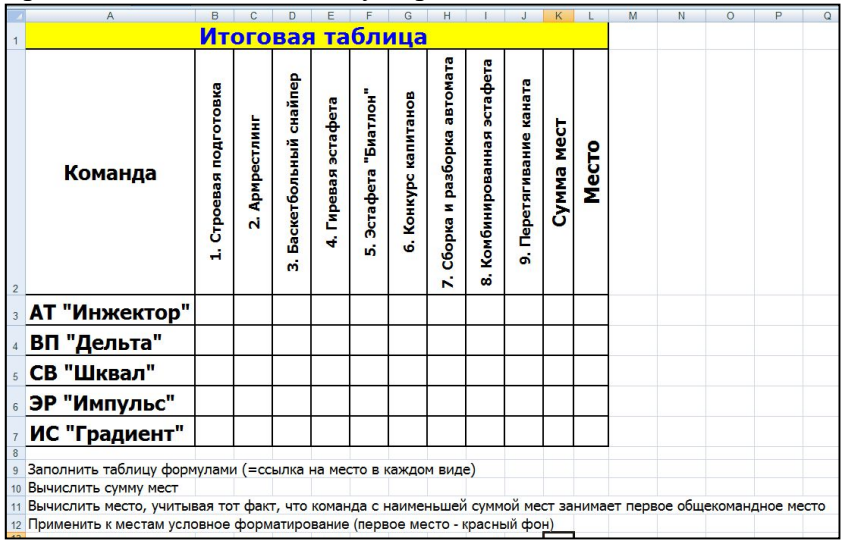

5. Построить диаграмму, отображающую сумму мест, набранных командами. Оформить диаграмму.

6. Построить диаграмму, отображающую места команд (пьедестал почета)

7. Сохранить документ в папке «Kursovoe proektirovanie» под именем «Familiya\_LPR\_1\_6\_Data».

Комплект оценочных заданий № 4 по Разделу 1. «Программное обеспечение профессиональной деятельности», Тема 1.3 «Обработка данных средствами электронных таблиц Microsoft Excel». (Аудиторная самостоятельная работа).

Наименование: Построение расчётного графика спада весеннего половодья с помощью электронных таблиц Microsoft Excel (Работа на персональном компьютере).

Задание №7:

1. Подготовить электронные таблицы для автоматизации построения расчетного графика спада весеннего половодья (выдается материал в виде табличных файлов: каждый вариант по гидрологическому посту – отдельный лист).

Таблица 1

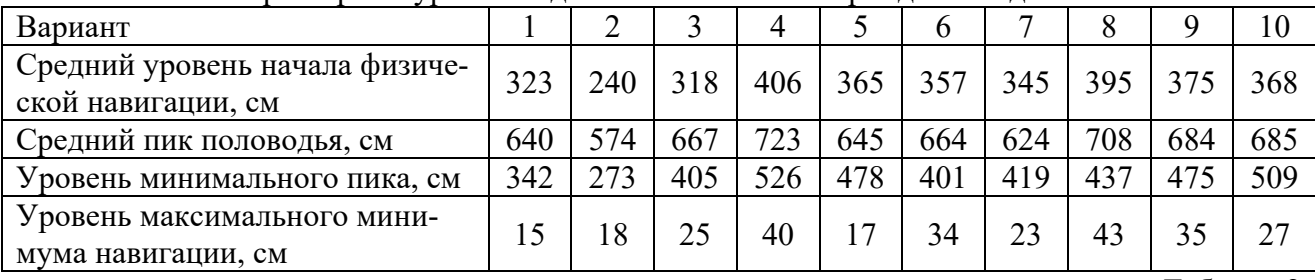

Характерные уровни воды за многолетний период наблюдений

Таблица 2

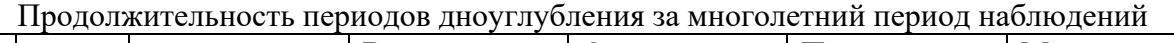

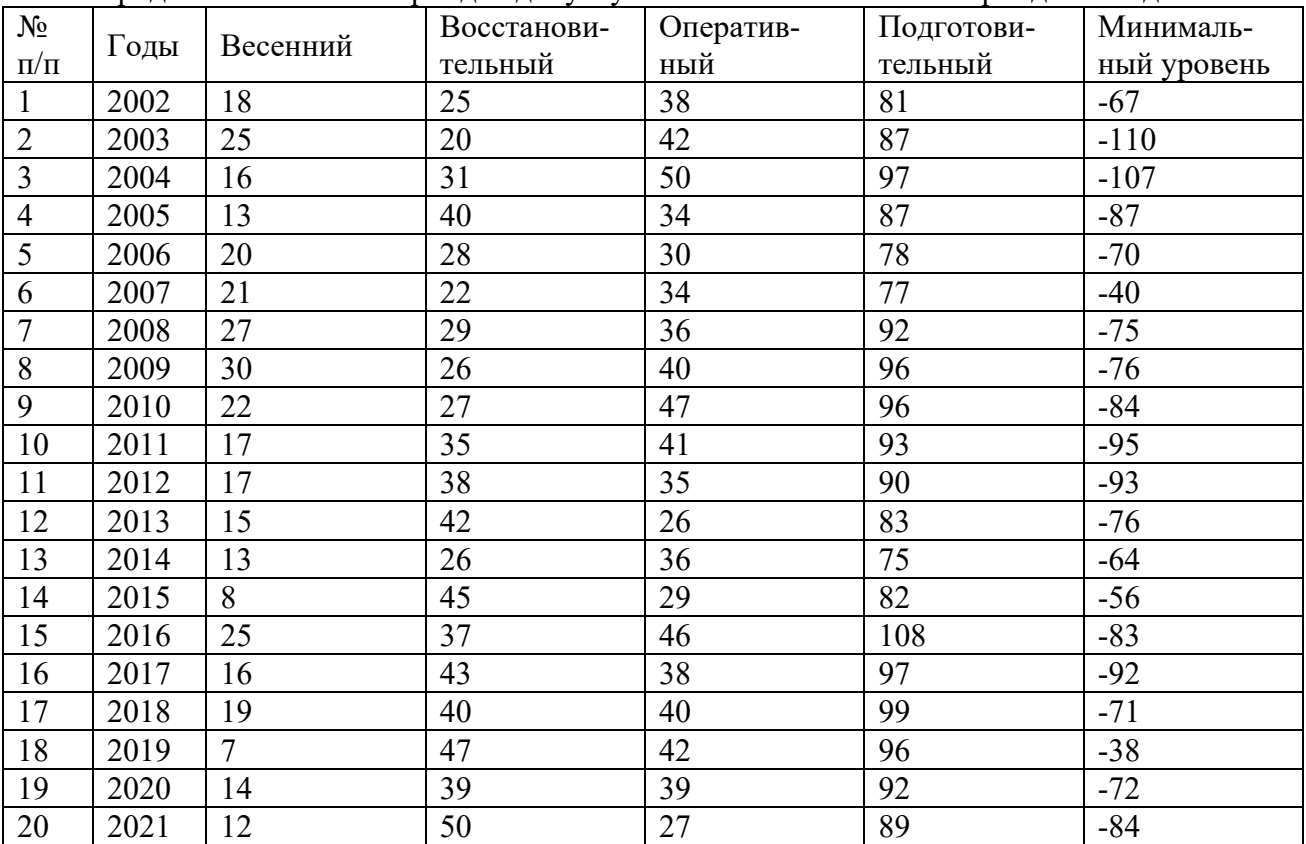

2. Построить расчетный график спада весеннего половодья, отображающий соответствующие методике периоды дноуглубительных работ. Оформить график.

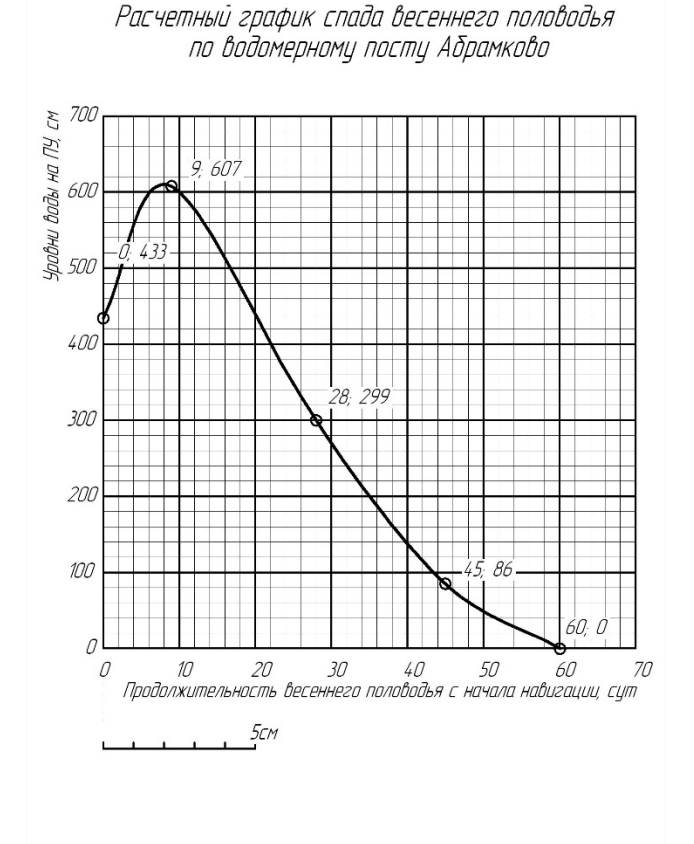

3. Сохранить документ в папке «Kursovoe\_proektirovanie» под именем «Familiya\_LPR\_1\_7\_Data».

Комплект оценочных заданий № 5 по Разделу 1. «Программное обеспечение профессиональной деятельности», Тема 1.3 «Обработка данных средствами электронных таблиц Microsoft Excel». (Аудиторная самостоятельная работа).

Наименование: Построение кривой гранулометрического состава грунта с помощью электронных таблиц Microsoft Excel (Работа на персональном компьютере).

## Задание №8:

1. Подготовить электронные таблицы для автоматизации построения кривой гранулометрического состава грунта (выдается материал в виде табличных файлов: каждая обработанная проба грунта – отдельный лист).

Таблица 1

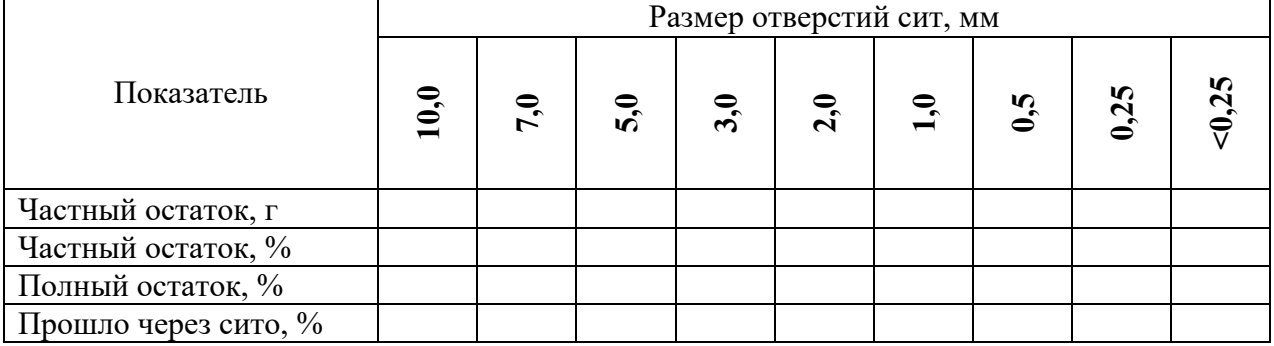

Пример исходных данных для подготовки электронной таблицы

2. Выражают результаты анализа пробы грунта в графической форме кривой гранулометрического состава. Горизонтальная ось графика строится в логарифмическом масштабе и соответствует диаметру частиц, вертикальная – процентное содержание по массе частиц разного диаметра. Процентное содержание откладывается на графике с нарастающим итогом, следовательно, показывает количество всех частиц мельче данного размера (последняя строка таблицы).

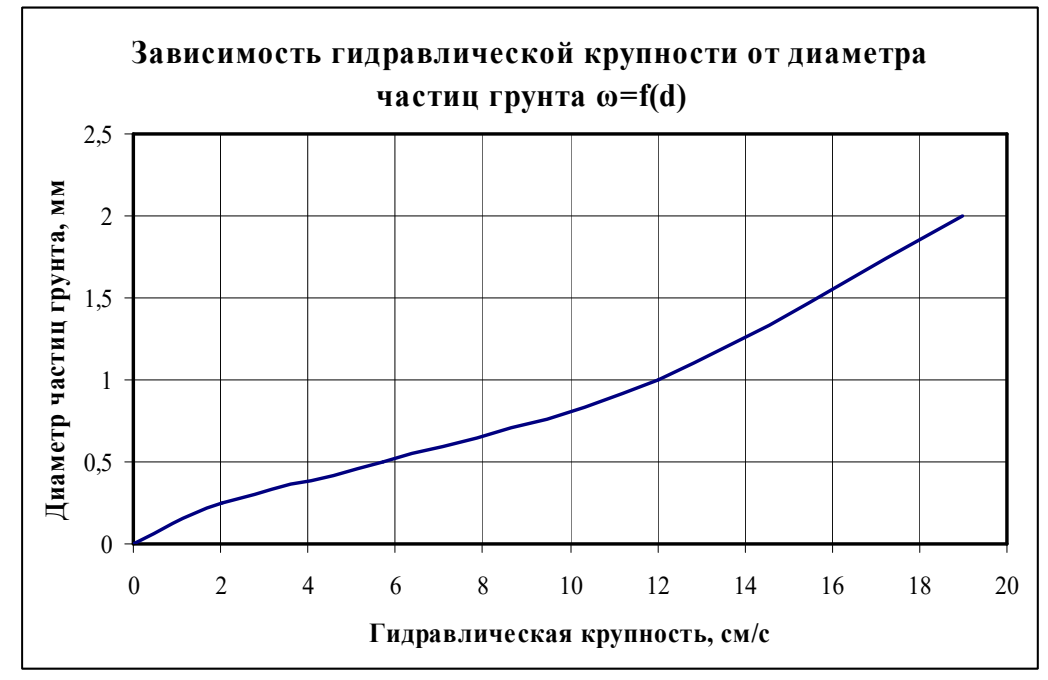

3. Сохранить документ в папке «Kursovoe\_proektirovanie» под именем «Familiya\_LPR\_1\_8\_Data».

Комплект оценочных заданий № 6 по Разделу 1. «Программное обеспечение профессиональной деятельности», Тема 1.4 «Создание презентаций в Microsoft Power Point». (Аудиторная самостоятельная работа).

Наименование: Создание и демонстрация слайдов презентаций по профессиональным модулям специальности в программе Microsoft Power Point (Работа на персональном компьютере).

Задание №9:

- 1. Запустить программу Microsoft Office PowerPoint.
- 2. Подготовить презентацию для защиты курсового проекта:
- 3. Создать первый слайд «Титульный», который должен содержать следующую информацию:
	- название учебного заведения;
	- тему курсового проекта в соответствии с заданием;
	- идентификационные данные курсанта (ФИО, группа обучения, фотография)
- 4. Добавлять новые слайды, называя их в соответствии с методическими указаниями и наполняя соответствующей информацией в соответствии с курсовым проектом

Рекомендации по созданию презентации:

- однотипные слайды рекомендуется создавать последовательно (копированием);
- все слайды должны иметь единый стиль оформления;
- использовать в презентации однотипный эффект перехода для всех слайдов;
- рекомендуемый шрифт для оформления Arial Narrow;
- размер шрифта (кегль) для заголовков слайда не менее 28;
- размер шрифта (кегль) при подписи рисунков и текста таблиц не менее 18.

5. Сохранить документ  $\, {\bf B}$ папке «Kursovoe proektirovanie» под именем «Familiya LPR 1 9 Data».

## 4.1.2. ТЕСТОВЫЕ ЗАДАНИЯ

Комплект оценочных заданий № 1 по Разделу 1. «Программное обеспечение профессиональной деятельности» Тема 1.1. «Прикладное программное обеспечение», Тема 1.2 «Оформление документов с помощью программы Microsoft Word», Тема 1.3 «Обработка данных средствами электронных таблиц Microsoft Excel» (Аудиторная самостоятельная работа).

1. Спецификация Банка тестовых заданий по Разделу 1. «Программное обеспечение профессиональной деятельности» Тема 1.1. «Прикладное программное обеспечение», Тема 1.2 «Оформление документов с помощью программы Microsoft Word», Тема 1.3 «Обработка данных средствами электронных таблиц Microsoft Excel» (Аудиторная самостоятельная работа).

2. Содержание Банка тестовых заданий

Выберите один или несколько правильных вариантов ответов

Порядок тестирования:

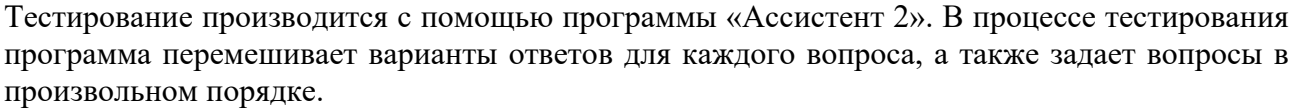

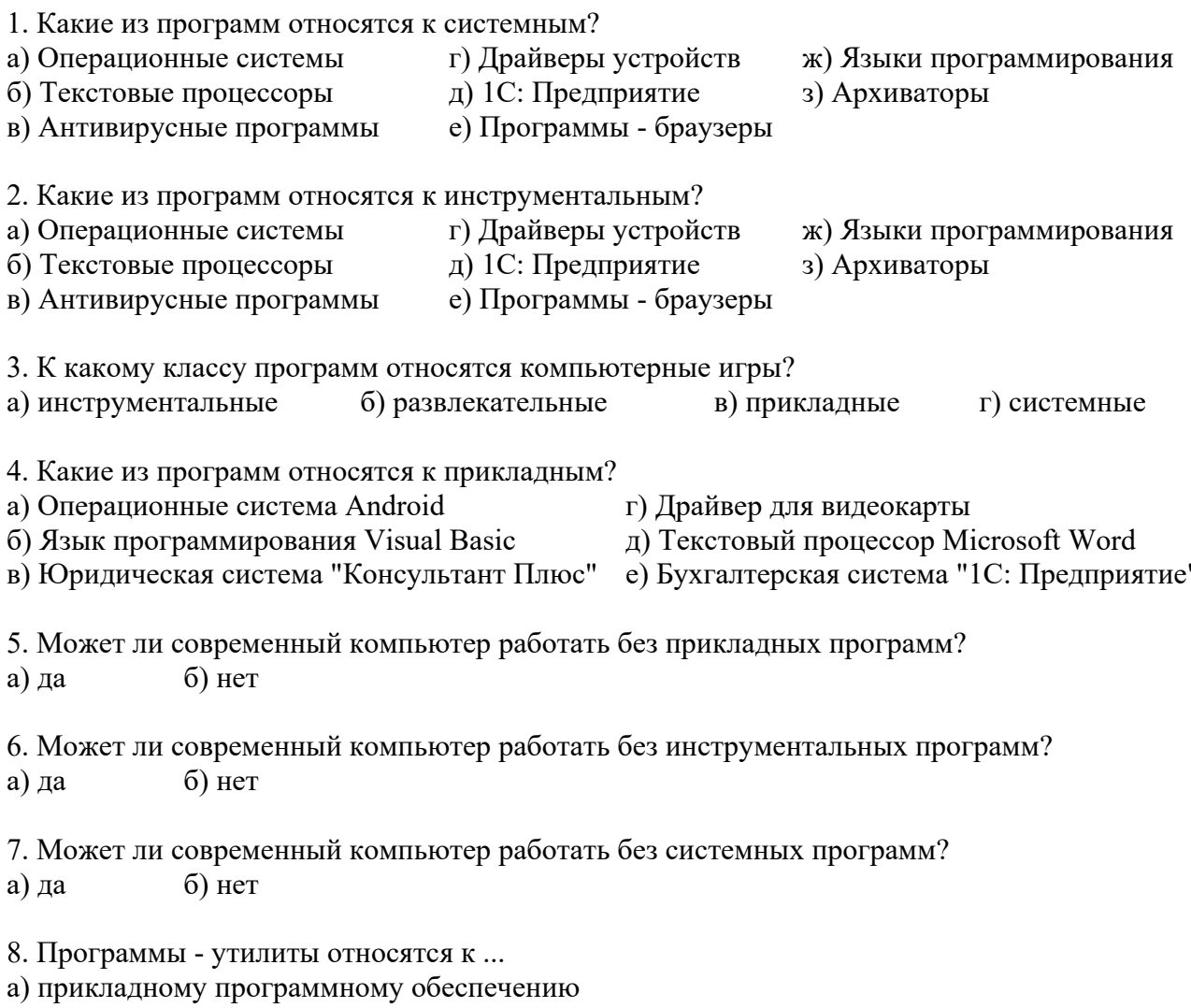

б) системному программному обеспечению

в) инструментальному программному обеспечению

9. Драйверы устройств относятся к ...

а) прикладному программному обеспечению

б) системному программному обеспечению

в) инструментальному программному обеспечению

10. Что из перечисленного входит в состав прикладного программного обеспечения? а) служебные программы б) офисные программы в) игры г) тренажеры д) драйверы устройств е) языки программирования ж) операционные оболочки 11. К какому классу прикладных программ относятся программы-браузеры? а) служебные программы б) офисные программы в) игры г) тренажеры 12. К какому классу прикладных программ относятся программы для обработки видео? а) служебные программы б) офисные программы в) игры г) тренажеры 13. Как называется текстовый процессор в Microsoft Office? a) Word 6) Excel B) Access r) PowerPoint д) Outlook 14. Как называется текстовый процессор в OpenOffice? a) Writer  $6$ ) Calc  $\overline{B}$ ) DataBase  $\overline{C}$ ) Drawing 15. Текстовый процессор - это ... а) программа для создания, просмотра и обработки текстовой информации б) часть компьютера, наподобие клавиатуры в) программа для обработки экономической информации г) программа для создания, просмотра и изменения рисунков 16. Курсор – это ... а) Активная область экрана. Показывает место, где появится очередной введенный символ. б) Наклонный эффект. Его можно включить с помощью кнопки с буквой «К» на панели инструментов в) Название команды в меню г) Элемент линейки прокрутки 17. Какие из следующих утверждений верные для текстовых процессоров? а) Можно выводить на экран и убирать с экрана панели инструментов б) Текстовые процессоры - многооконные программы в) В текстовых процессорах нельзя работать с таблицами г) В текстовых процессорах можно только набирать и редактировать текст 18. Двойной щелчок мышкой по тексту выделяет ... а) слово б) предложение в) абзац г) весь текст д) строку 19. Какие из следующих утверждений верные для текстовых процессоров? а) Знаки препинания пишутся слитно с предшествующим текстом б) Знаки препинания пишутся слитно с последующим текстом в) Скобки и кавычки пишутся слитно с заключенным в них текстом г) Тире пишется слитно с предшествующим текстом д) Клавиша Пробел используется для выравнивания текста по центру

е) Абзац заканчивается нажатием на клавишу Enter

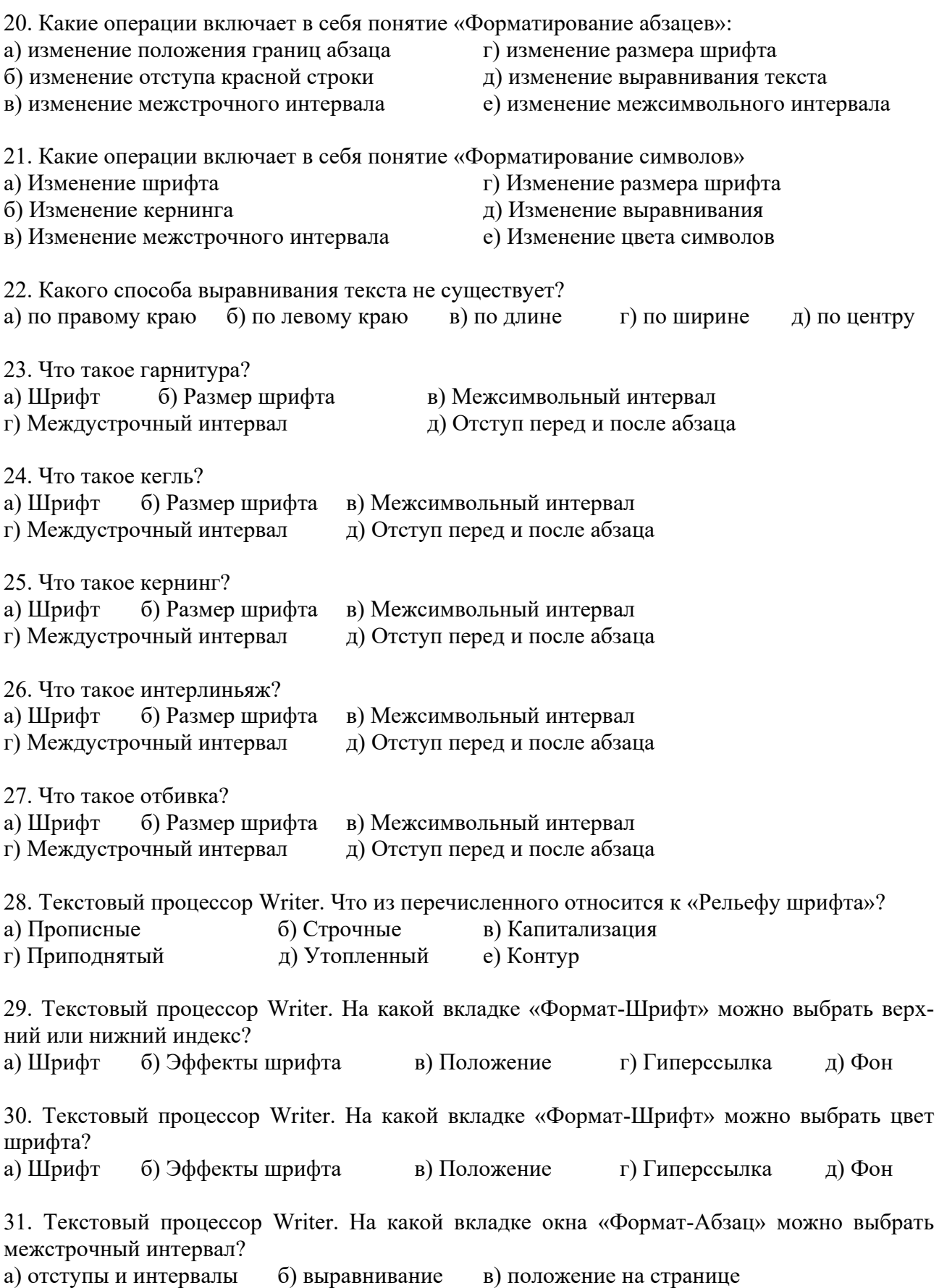

32. Текстовый процессор Writer. На какой вкладке окна «Формат-Абзац» можно включить автоматический перенос по словам (слогам)? а) отступы и интервалы б) выравнивание в) положение на странице 33. Текстовый процессор Writer. С помощью какой команды можно сделать страницу альбомной? а) Формат – Страница в) Вид – Альбомная б) Файл - Параметры страницы г) Сервис - Параметры станицы 34. Текстовый процессор Writer. С помощью какой команды можно изменить масштаб? а) Вид – Масштаб б) Файл – Масштаб в) Формат – Масштаб г) Сервис - Масштаб 35. Текстовый процессор Writer. На какой вкладке диалогового окна "Свойства таблицы" можно выбрать способ выравнивания всей таблицы на странице? а) Таблица б) На странице в) Столбцы г) Обрамление д) Фон 36. Текстовый процессор Writer. На какой вкладке диалогового окна "Свойства таблицы" можно выбрать способ вертикального выравнивания в ячейках таблицы? а) Таблица б) На странице в) Столбцы г) Обрамление д) Фон 37. Что такое форматирование текста? а) изменение внешнего вида текста в) удаление текста б) исправление ошибок текста г) набор текста 38. Выберите основное назначение электронных таблиц. а) вычисления б) диаграммы в) создание таблиц г) форматирование таблиц 39. Как называются файлы электронных таблиц? а) Книги б) Листы в) Документы г) Гистограммы 40. Сколько листов может содержать одна книга? а) неограниченное число  $(6)$  3 в) 8 г) 16 д) 256 41. Какой адрес имеет ячейка на пересечении 6 строки и 5 столбца? а) E6 б) 6E в) I6 г) 6I д) D6 е) 6D 42. Что отображается в правой части строки формул? а) содержимое текущей ячейки в) адрес текущей ячейки б) номер текущей ячейки г) ничего не отображается 43. Что такое табличный курсор? а) рамка вокруг текущей ячейки б) мигающая палочка в) стрелка на экране 44. Какие из следующих утверждений верные? а) каждый лист состоит из 65536 строк б) ввод формулы начинается со знака равно в) ввод формулы можно закончить, если щелкнуть в другой ячейке г) адреса ячеек нельзя использовать в формулах 45. Какие из следующих утверждений верные? а) каждому листу можно дать своё название б) круговая диаграмма должна обязательно содержать легенду

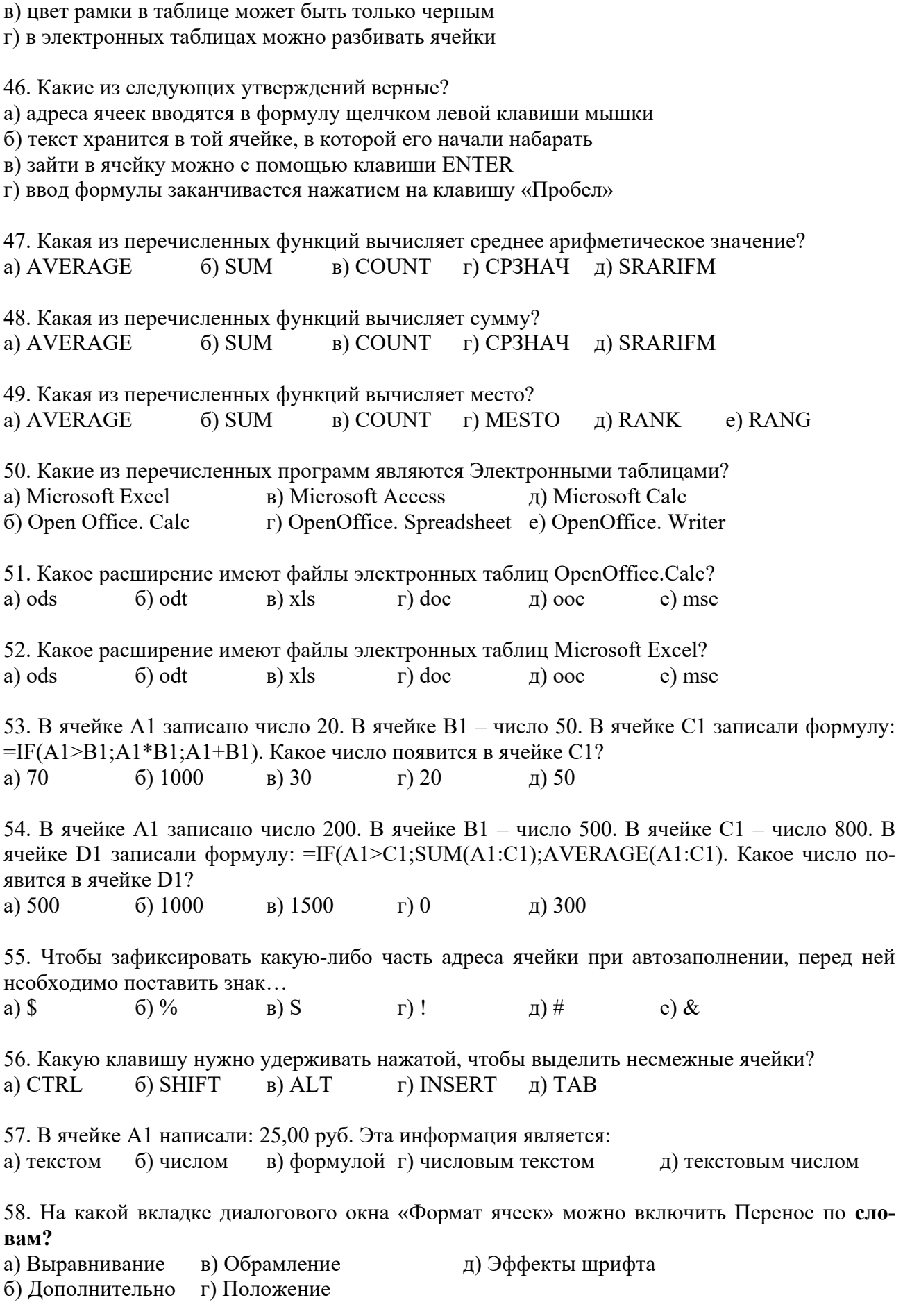

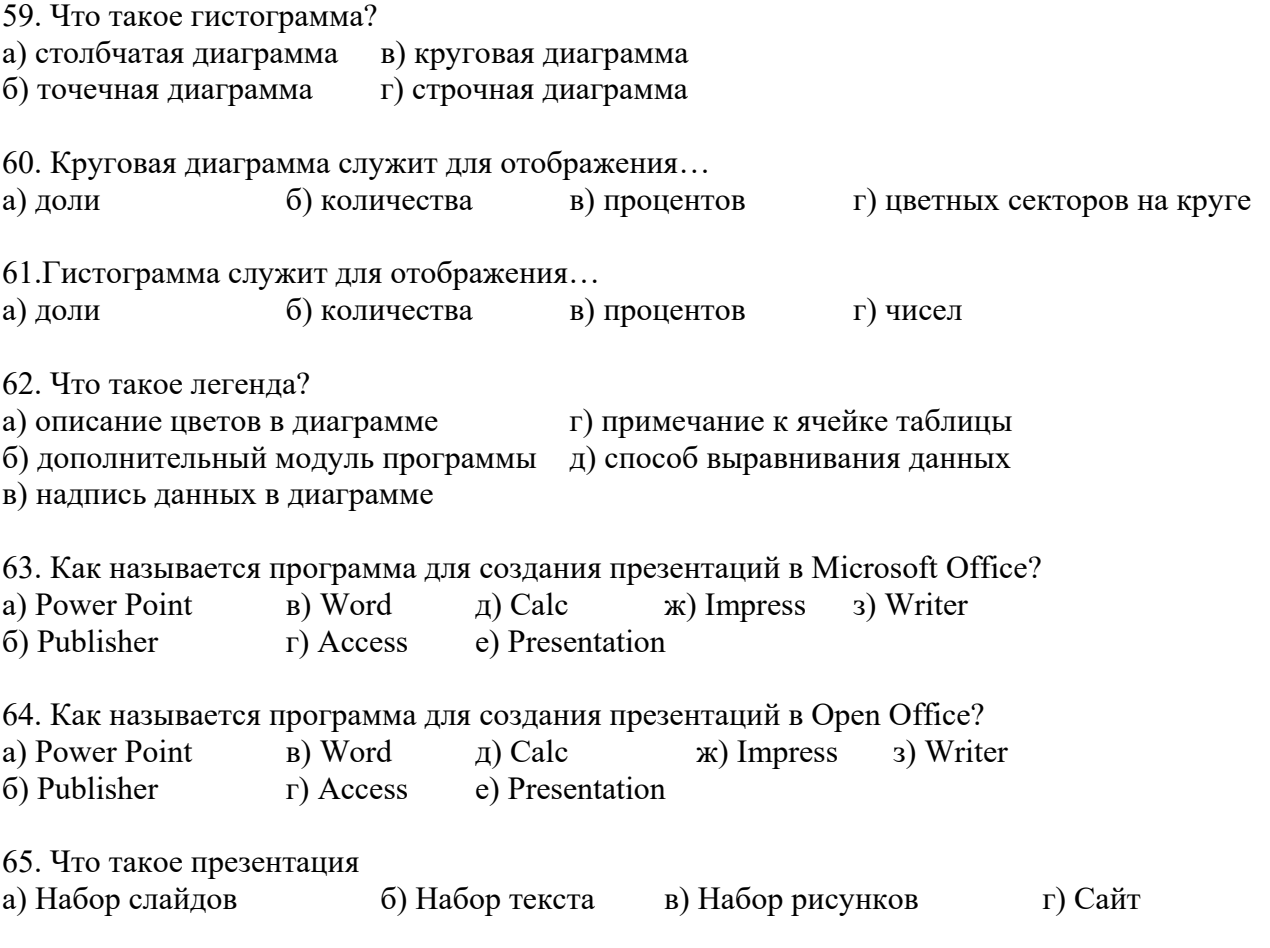

3. Таблица форм тестовых заданий

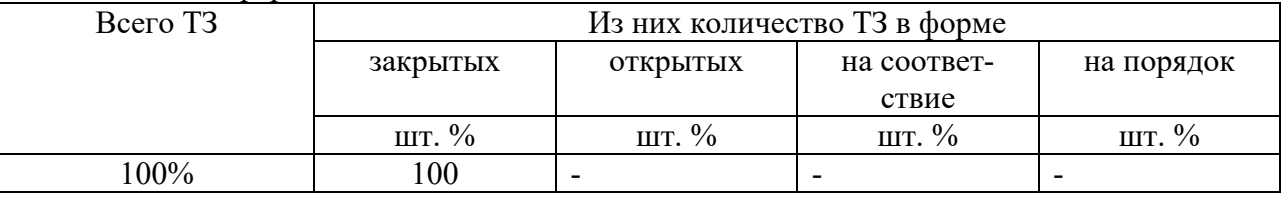

# 4. Таблица ответов к тестовым заданиям

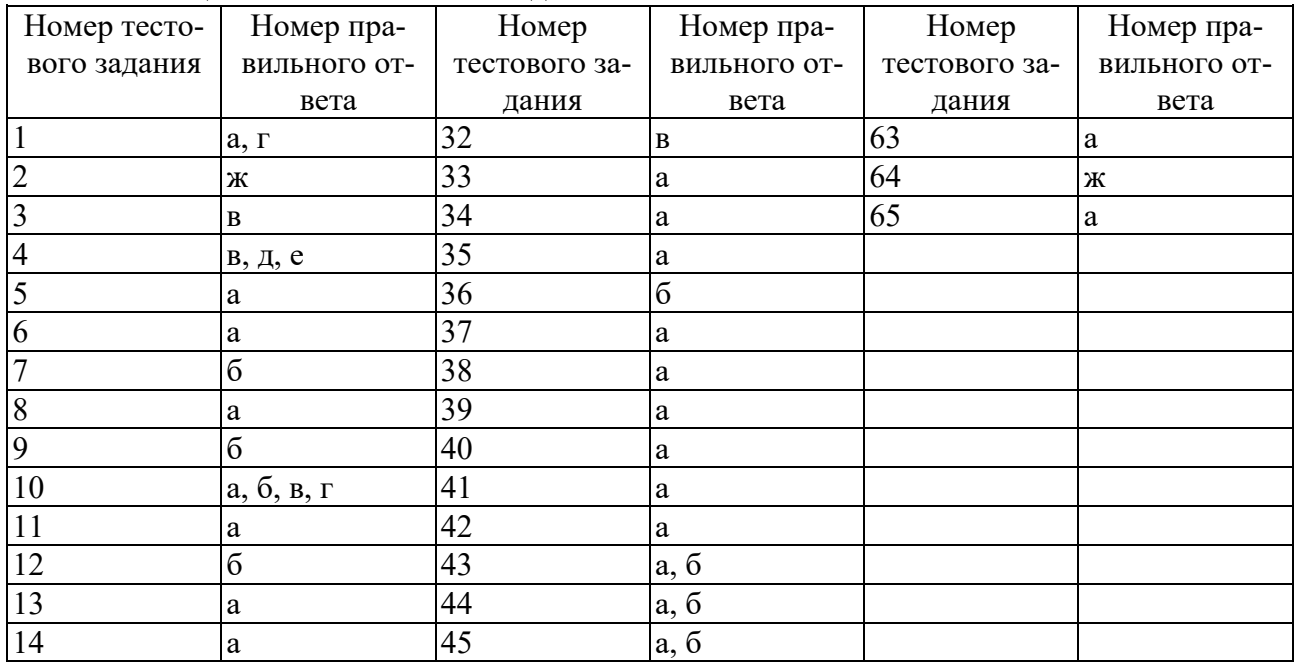

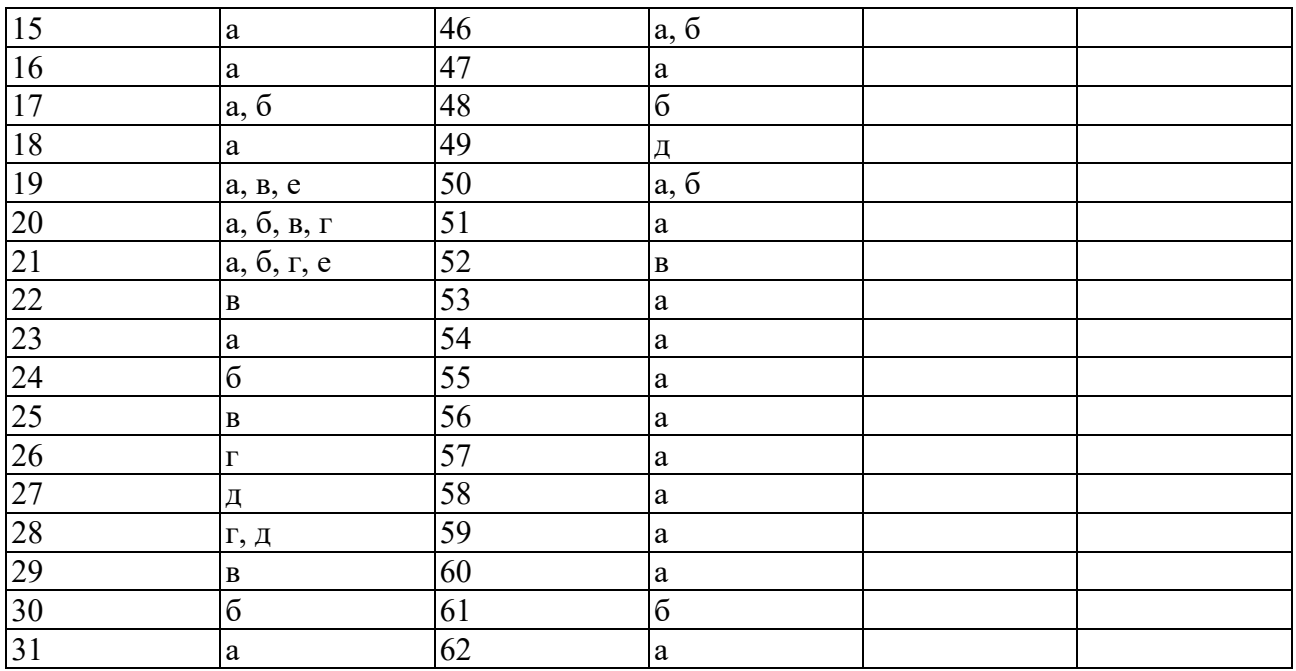

## **4.2. Задания для промежуточной аттестации**

Перечень

вопросов для подготовки к дифференцированному зачету

по учебной дисциплине «ОП.11 Информационные технологии в профессиональной деятельности»

для обучающихся по специальности 26.02.01 «Эксплуатация внутренних водных путей»

- 1. Что понимается и как классифицируется программное обеспечение?
- 2. Какие основные функции выполняет базовое ПО?
- 3. Какие основные функции выполняет прикладное ПО?
- 4. Перечислите основные возможности текстового редактора.
- 5. Каков порядок создания таблиц в текстовом документе?
- 6. Каким образом задаются параметры и нумерация страниц в текстовом документе?
- 7. Каков порядок подготовки текстового документа к печати?
- 8. Каков порядок отправления документа по электронной почте?
- 9. Что такое электронная таблица и каково ее основное назначение?
- 10. Перечислите типы данных, используемых в электронных таблицах.
- 11. Чем отличается абсолютная адресация в электронных таблица от относительной?
- 12. Перечислите основные вычислительные возможности электронных таблиц.
- 13. Как осуществляется фильтрация информации в электронных таблица?
- 14. Каковы основные этапы работы с презентацией?
- 15. Перечислите и опишите способы создания презентаций.
- 16. Режимы просмотра электронных презентаций и их специфика.
- 17. Охарактеризуйте способы проведения показа слайдов презентации.
- 18. Перечислите принципы планирования показа слайдов.
- 19. Что включает в себя понятие справочная правовая система СПС?
- 20. Классификация компьютерных сетей и их характеристика.
- 21. Что такое локальная сеть?
- 22. Что собой представляет структура Интернет?
- 23. Средства поиска информации в Интернет.
- 24. Как работает электронная почта?
- 25. Перечислите основные меры эргономической организации рабочего компьютерного места.
- 26. Оптимальный режим работы с компьютером.